### **CS 528 Mobile and Ubiquitous Computing Lecture 4: AdapterViews, Intents, Fragments Camera**

#### **Emmanuel Agu**

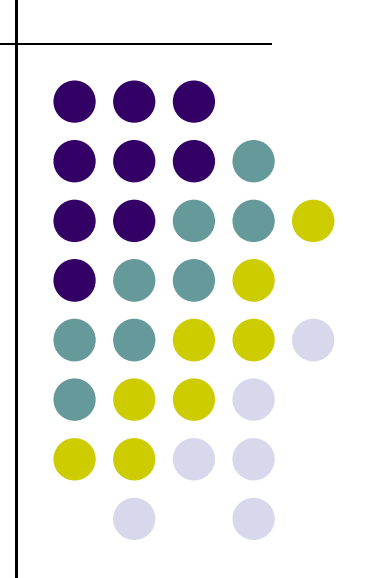

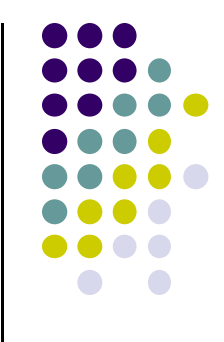

# **Layouts with More Interactivity & Data‐Dependent**

# **Container Control Classes**

- LinearLayout, RelativeLayout, TableLayout, GridLayout useful for positioning UI elements
	- $\bullet$  the layouts themselves are not interactive although the child Views may be
- Other available layouts have more interactivity between the user and the child Views
	- $\bullet$ ListView, GridView, GalleryView
	- $\bullet$ Tabs with TabHost, TabControl
	- $\bullet$ ScrollView, HorizontalScrollView

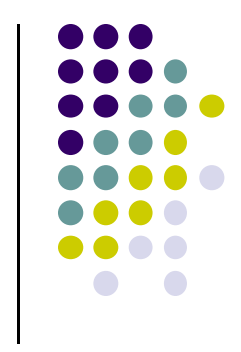

### **Data Driven Containers**

- $\bullet$  May want to populate views from <sup>a</sup> data source (XML file or database)
- $\bullet$  Containers that display repetitive child View controls in <sup>a</sup> given way
	- $\bullet$ ListView
	- $\bullet$ GridView
	- $\bullet$ GalleryView
- $\bullet$  ListView
	- $\bullet$ vertical scroll, horizontal row entries, pick item

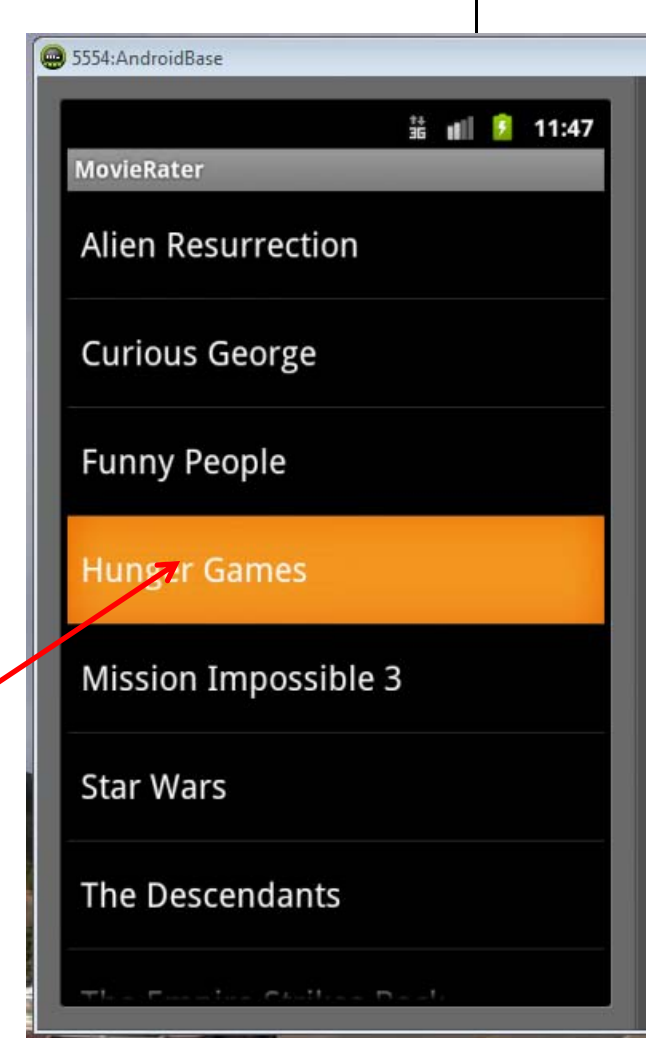

### **Data Driven Containers**

- **•** GridView
	- $\bullet$  specified number of rows and columns

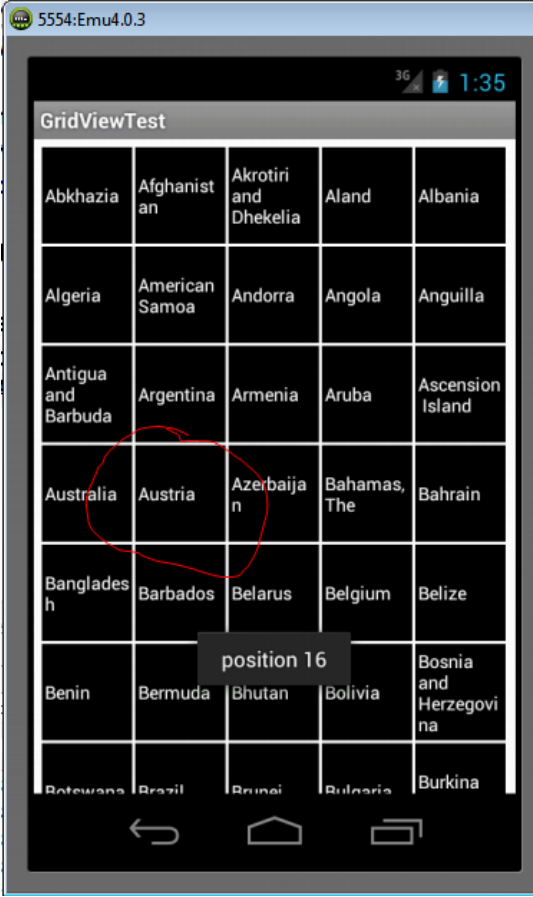

- $\bullet$  GalleryView
	- $\bullet$  horizontal scrolling list, typically images

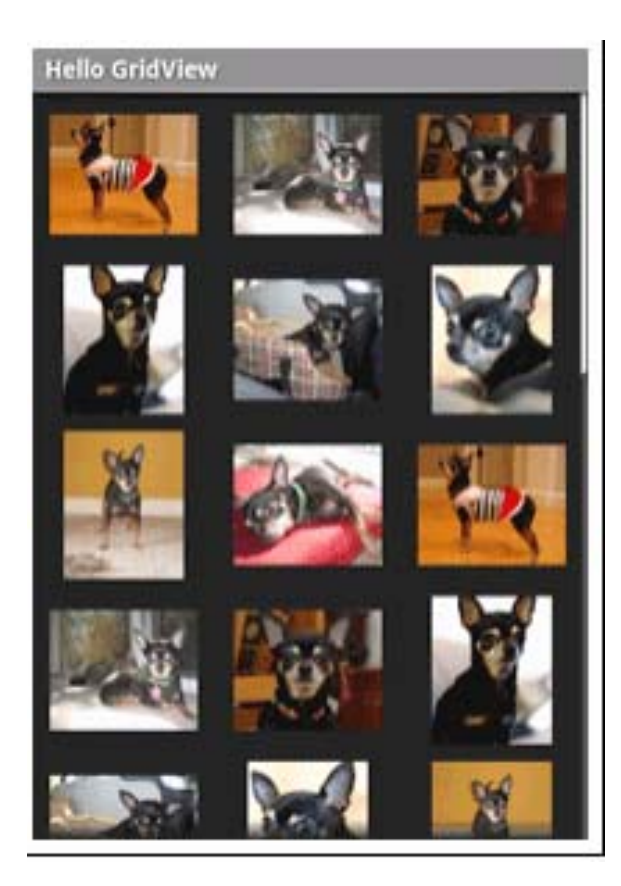

### **AdapterView**

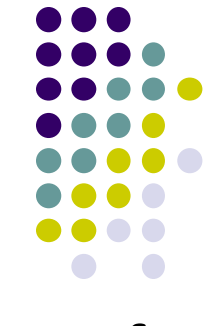

- ListView, GridView, and GalleryView are all sub classes of AdapterView
- Adapter generates child Views from some data source and populates the larger View.
	- $\bullet$ E.g. Data is adapted into cells of GridView
- Most common Adapters
	- $\bullet$ **CursorAdapter** used to read from database
	- $\bullet$ Use **ArrayAdapter** to read from resource, typically an XML file

### **Adapters**

- When using an Adapter <sup>a</sup> layout is defined for each child element (View)
- The adapter
	- $\bullet$  Creates Views using layout for each element in data source
	- $\bullet$  Fills the containing View (List, Grid, Gallery) with the created Views
- Child Views can be as simple as a TextView or more complex layouts / controls
	- $\bullet$  simple views can be declared in android.R.layout

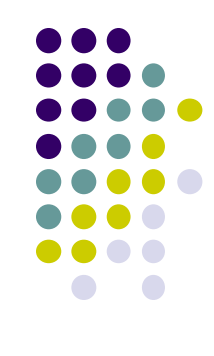

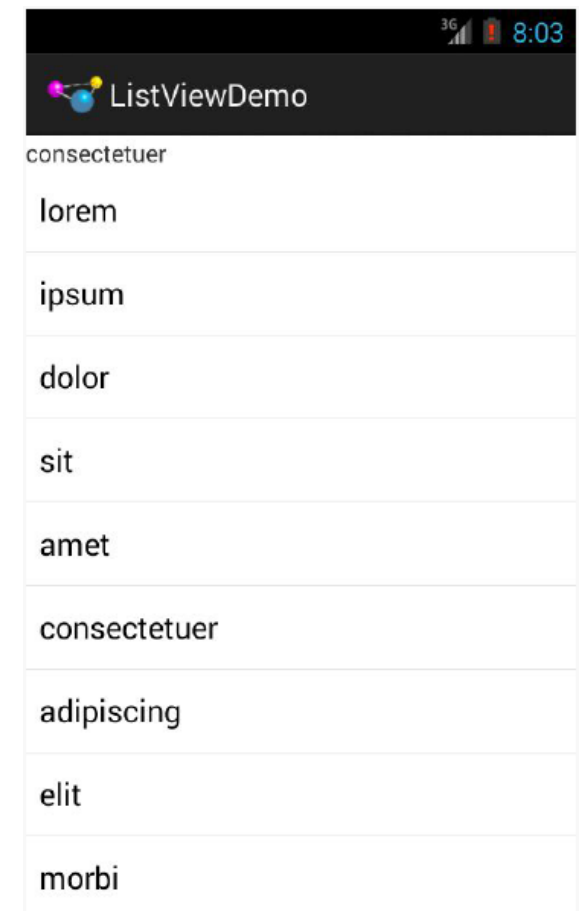

### **Using ArrayAdapter**

- 
- Wraps adapter around <sup>a</sup> Java array of menu items or **java.util.List** instance

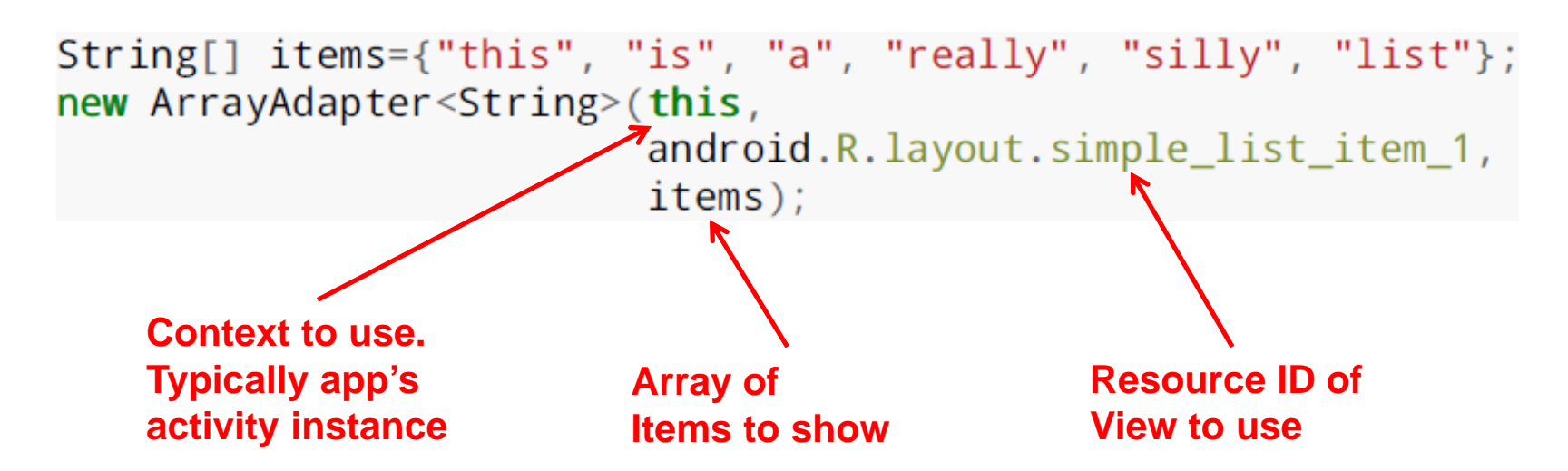

- In example, **android.R.layout.simple\_list\_item\_1** turns strings into textView objects
- TextView widgets shown in list using this ArrayAdapter

### **Example: Creating ListView using AdapterArray**

• Want to create the following listView from the following strings

```
private static final String[] items={"lorem", "ipsum", "dolor",
         "sit", "amet",
         "consectetuer", "adipiscing", "elit", "morbi", "vel",
         "ligula", "vitae", "arcu", "aliquet", "mollis",
         "etiam", "vel", "erat", "placerat", "ante",<br>"porttitor", "sodales", "pellentesque", "augue", "purus"};
```
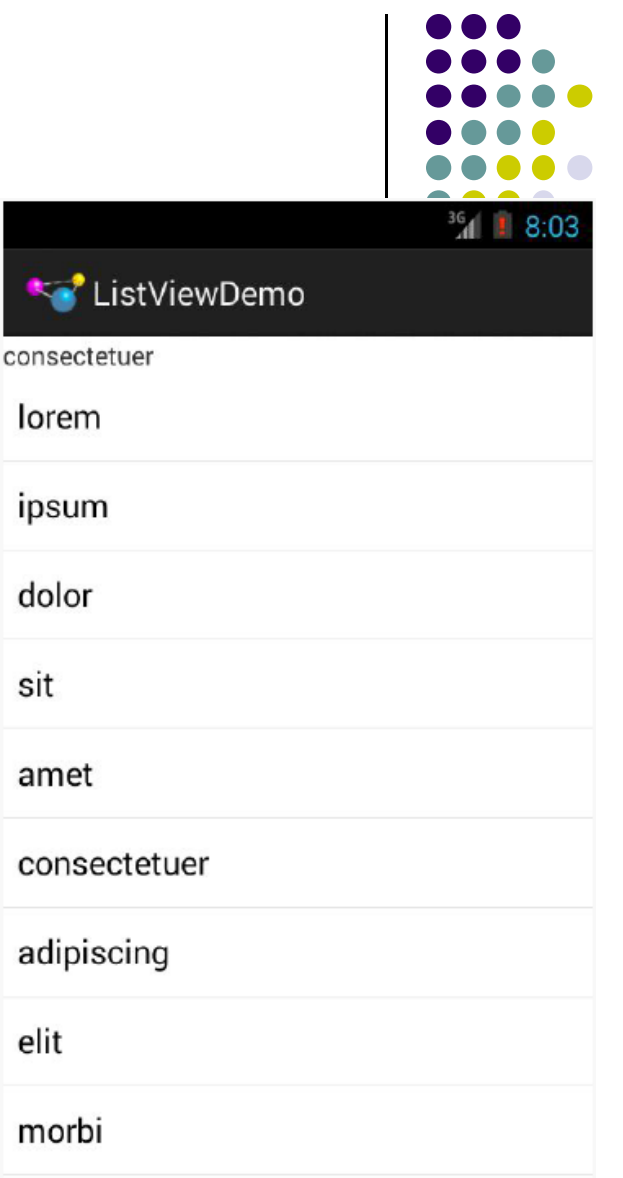

### **Example: Creating ListView using AdapterArray**

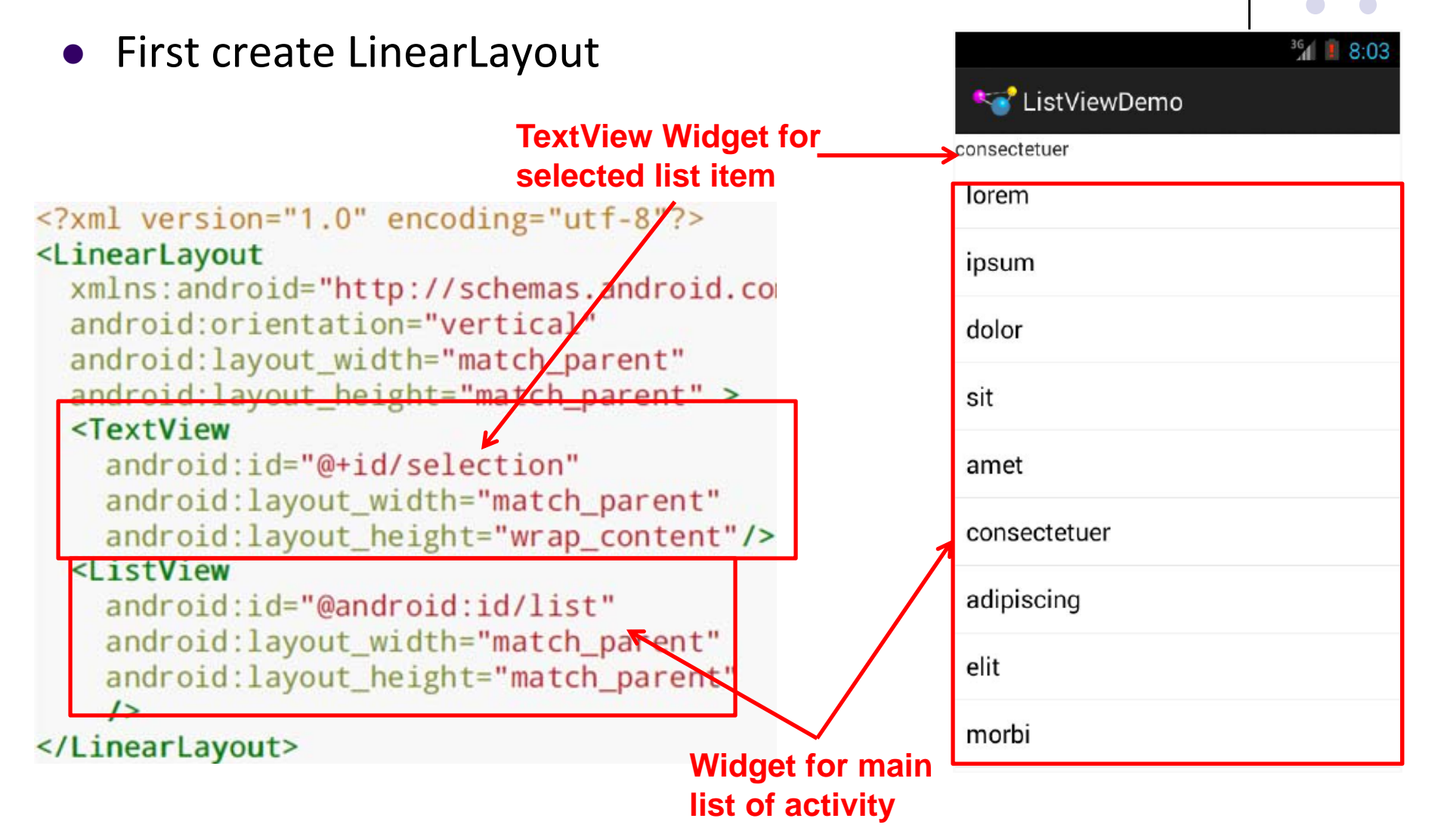

```
package com.commonsware.android.list;
                                                  Example: Creating
import android.app.ListActivity;
                                                  ListView using
import android.os.Bundle;
import android.view.View;
import android.widget.ArrayAdapter;
                                                 AdapterArray
import android.widget.ListView;
import android.widget.TextView;
public class ListViewDemo extends ListActivity {
 private TextView selection;
 private static final String[] items={"lorem", "ipsum", "dolor",
          "sit", "amet",
          "consectetuer", "adipiscing", "elit", "morbi", "vel",
          "ligula", "vitae", "arcu", "aliquet", "mollis",
         "etiam", "vel", "erat", "placerat", "ante",<br>"porttitor", "sodales", "pellentesque", "augue", "purus"};
 @Override
 public void onCreate(Bundle icicle) {
   super.onCreate(icicle);
   setContentView(R.layout.main);
                                                                     Set list adapter (Bridge
   setListAdapter(new ArrayAdapter<String>(this,
                                                                     Data source and views)
                        android.R.layout.simple list item 1,
                        items) :
                                                                      Get handle to TextViewselection=(TextView)findViewById(R.id.selection);
 \mathcal{E}of Selected item@Override
 public void onListItemClick(ListView parent, View v, int position,
                                long id {
                                                              Change Text at top to that 
   selection.setText(items[position]);
                                                              of selected view hen user clicks \mathcal{E}on selection
```
### **Selection Events**

- ListView, GridView, GalleryView
- Typically user can select one item of data
- **.** Implement the OnItemClickListener class, set it as the listener
- **•** This approach is used a lot:
	- $\bullet$ create <sup>a</sup> class that implements some kind of listener
	- $\bullet$ register it with <sup>a</sup> control

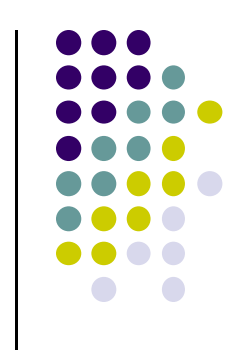

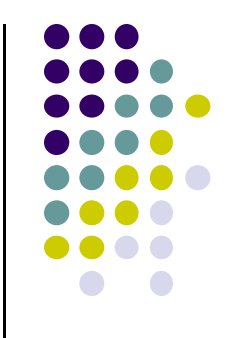

# **Starting Activity 2 from Activity 1**

### **Why would we want to do this? Ref: Android Nerd Ranch (2nd edition) pg 87**

- May want to allow user to cheat by getting answer to quiz
- Second screen pops up to show Answer

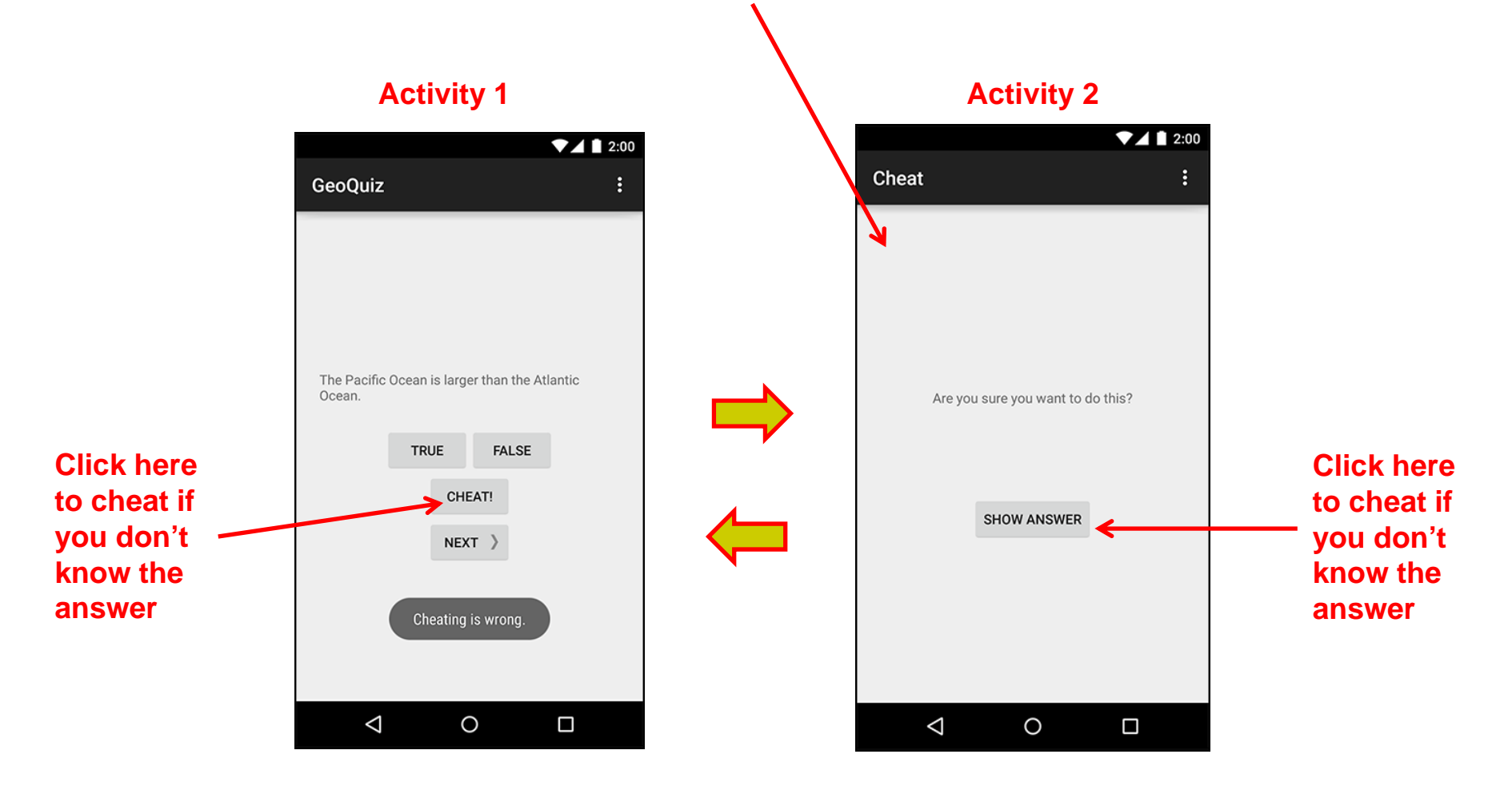

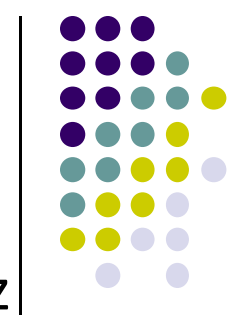

#### **Add Strings for Activity 1 and Activity 2 to strings.xml** $\blacktriangledown$  1 2:00

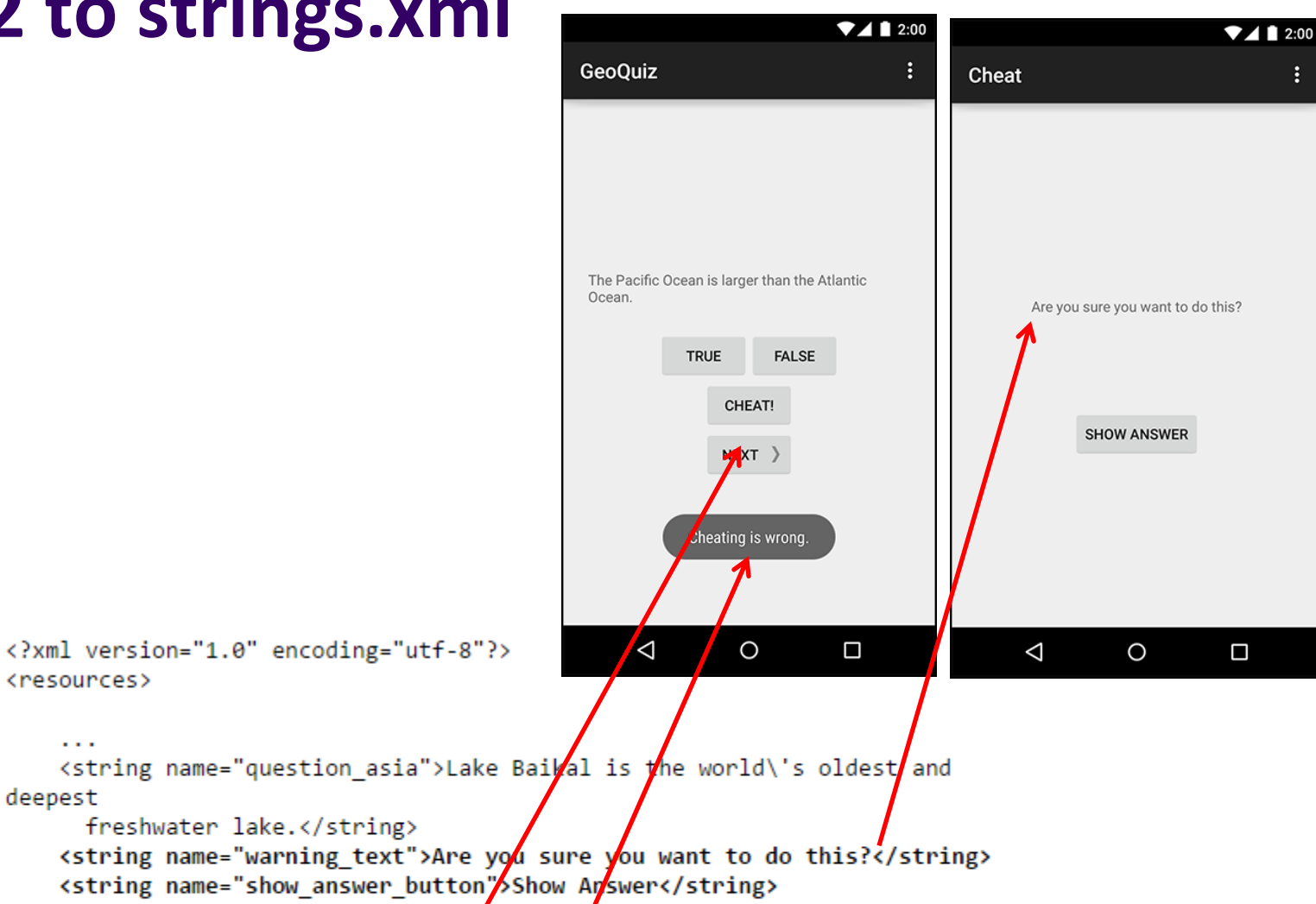

<string name="cheat button">Cheat!</string>

```
<string name="judgment toast">Cheating is wrong.</string>
```
</resources>

<resources>

deepest

# **Create Blank Activity (for Activity 2) in Android Studio**

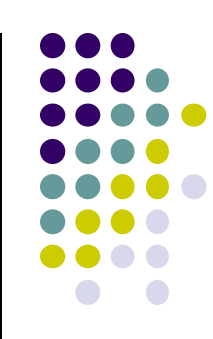

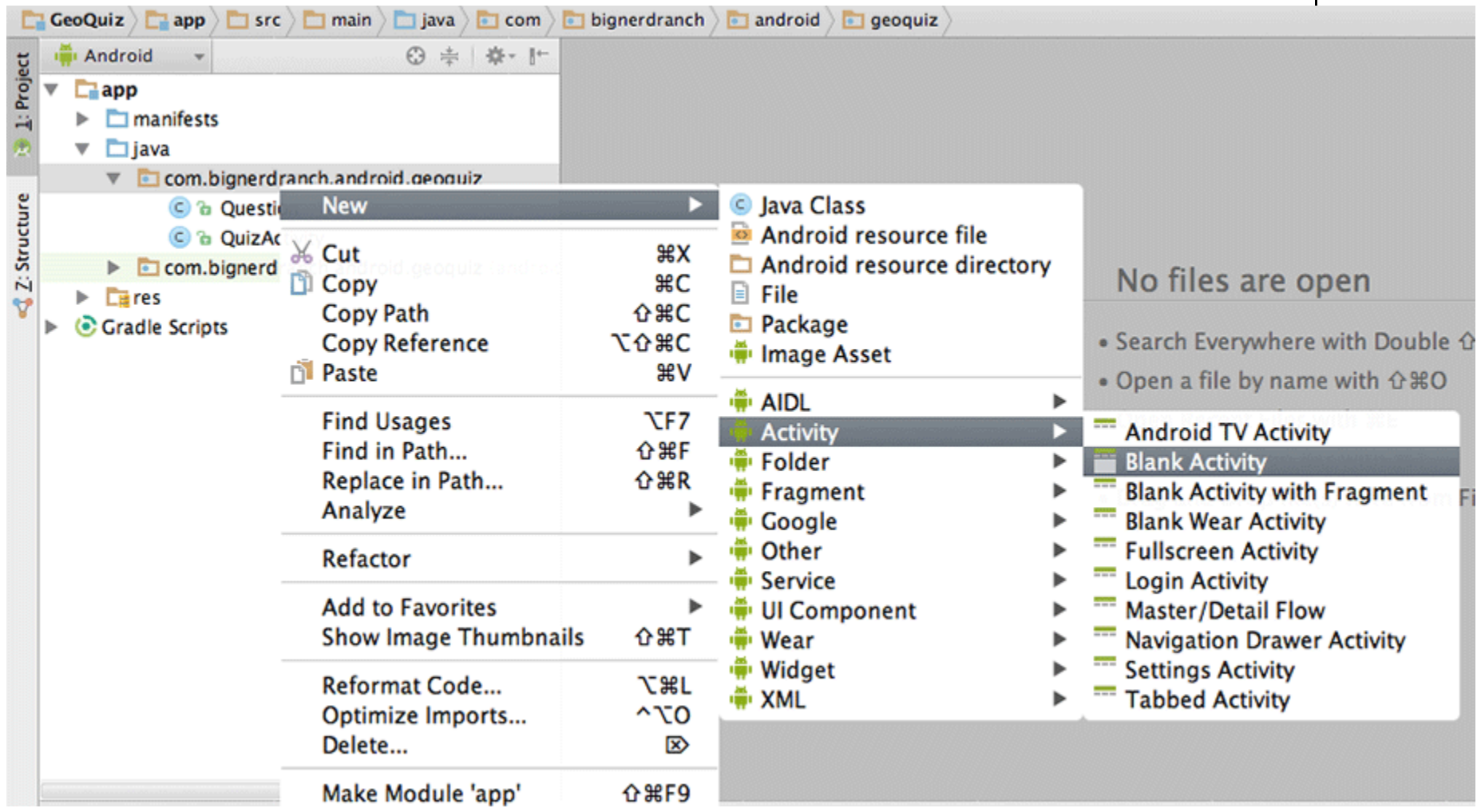

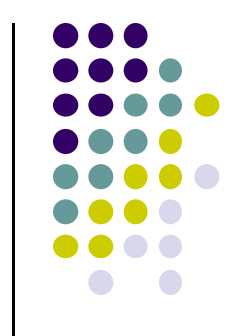

**Uses activity\_cheat.xml**

### **Specify Name and XML file for Activity 2**

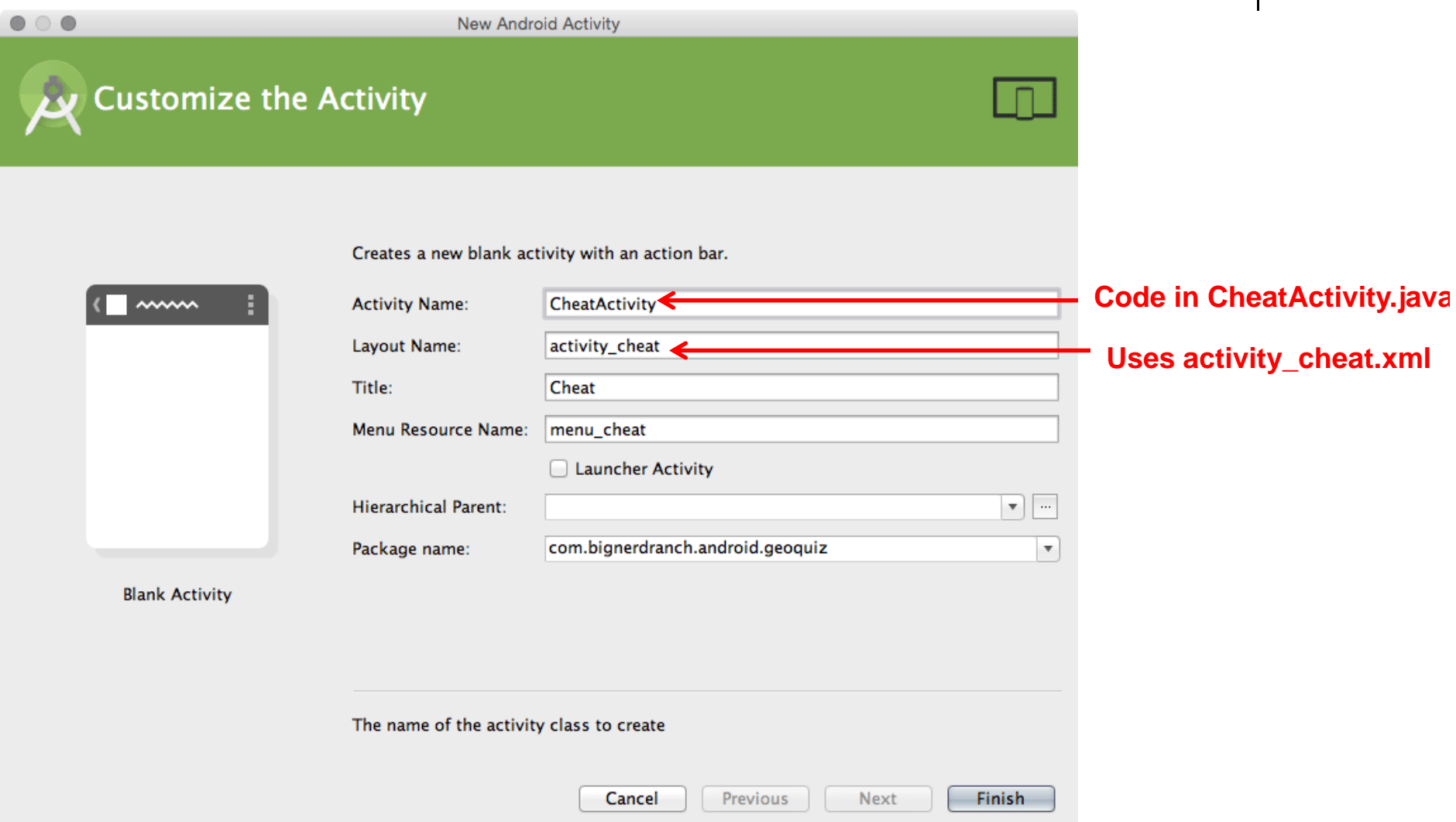

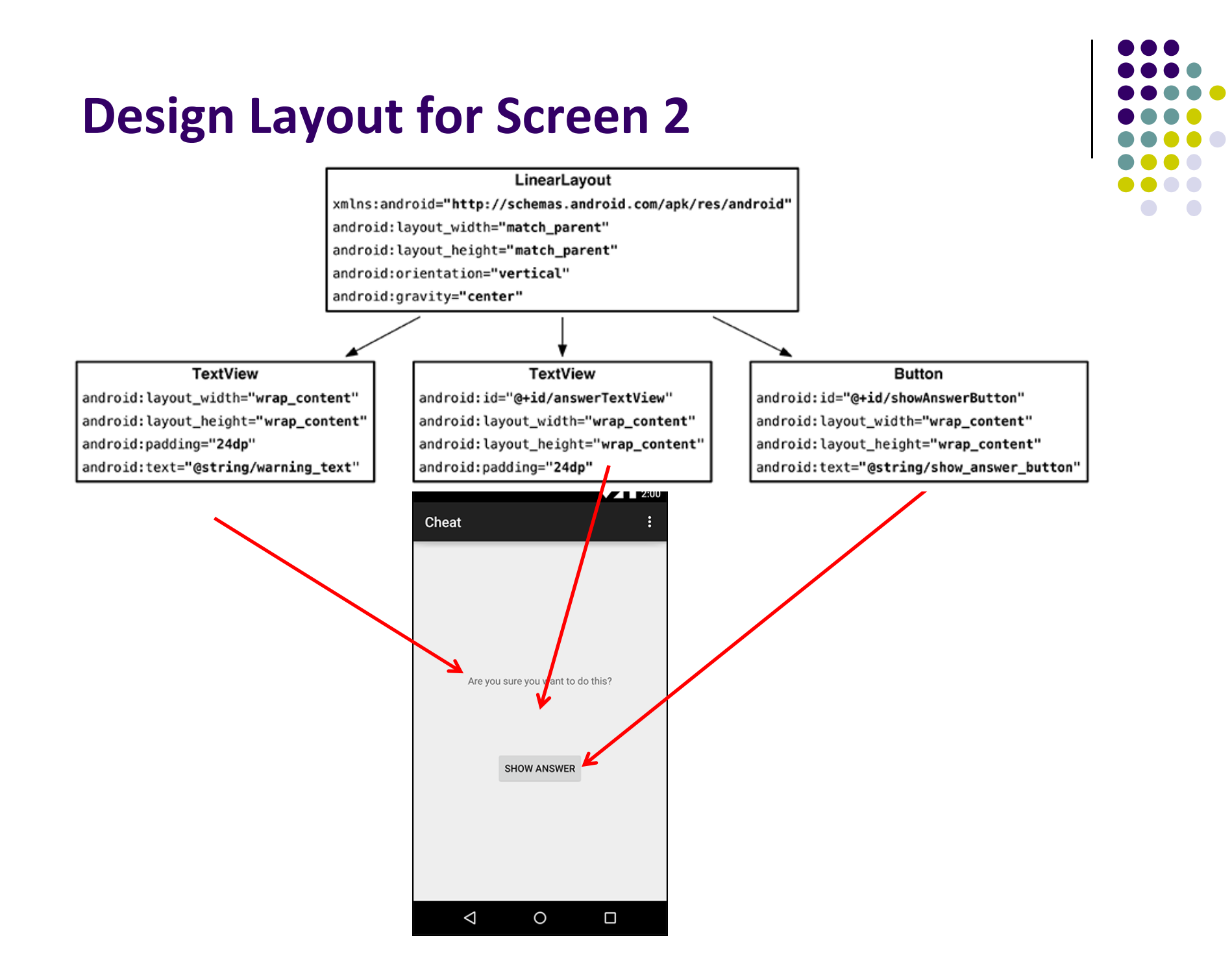

### **Write XML Layout Code for Screen 2**

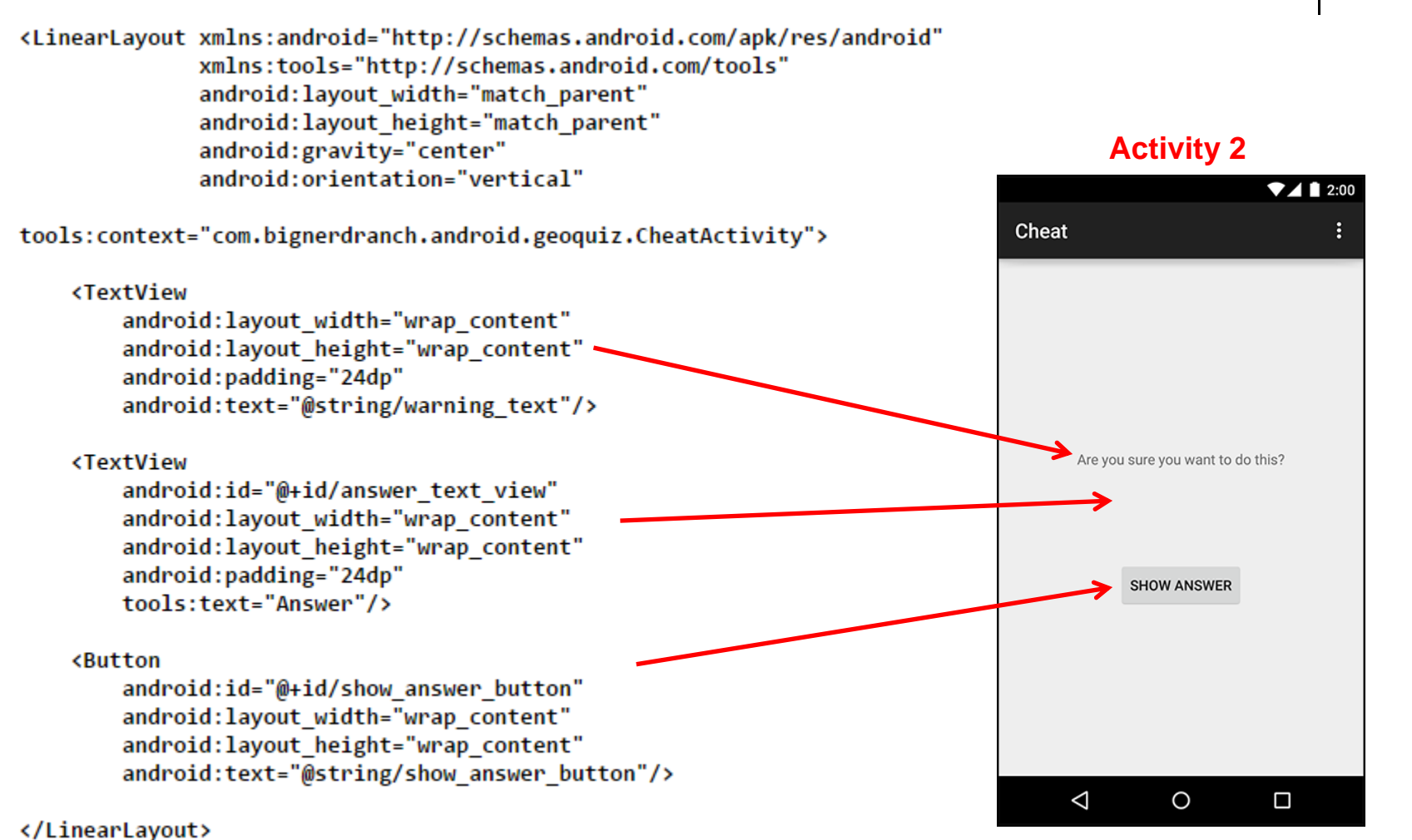

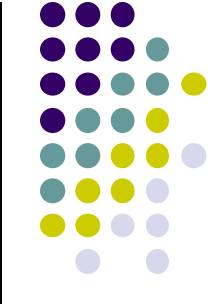

### **Declare New Activity in AndroidManifest.xml**

 $\bullet$ Create new activity (CheatActivity) in Android Studio

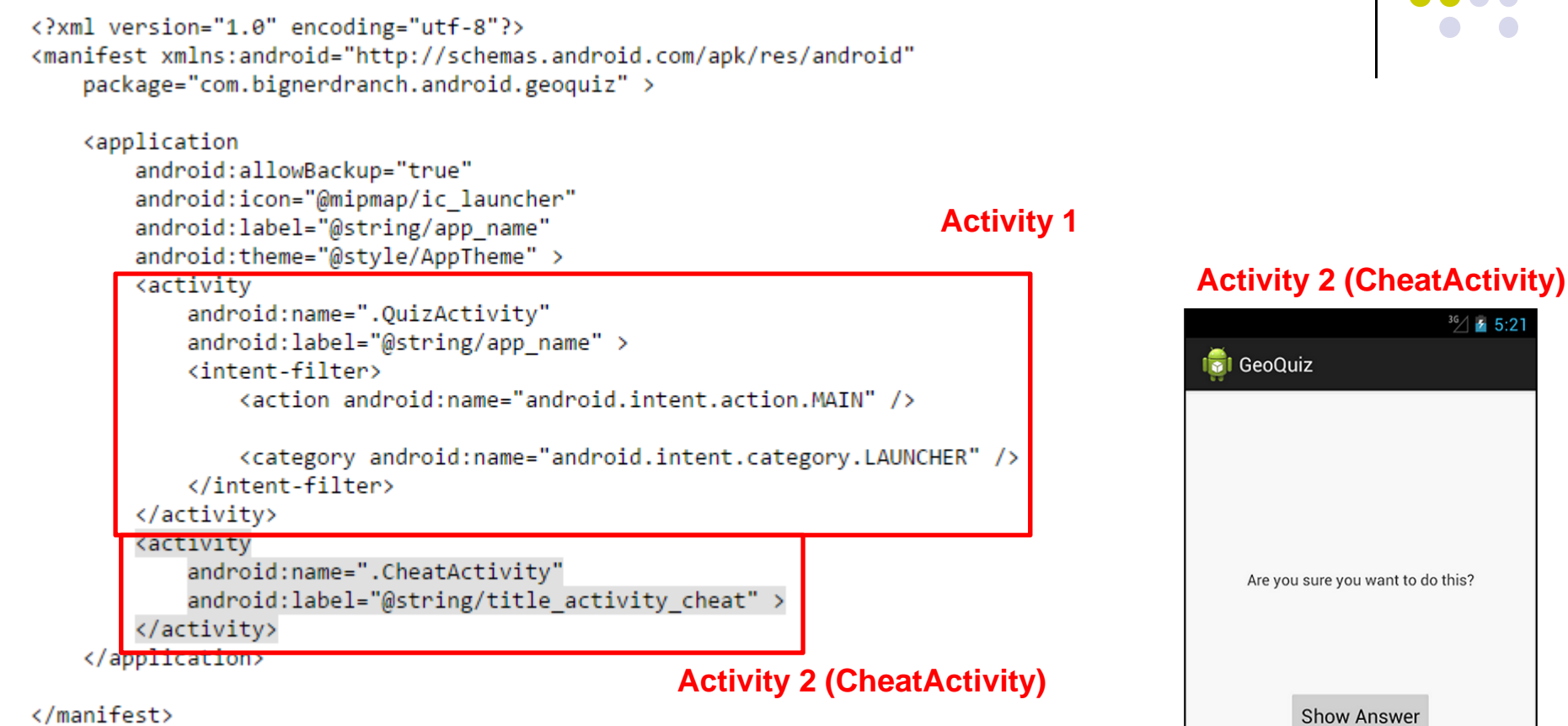

### **Starting Activity 2 from Activity 1**

- $\bullet$ Activity 1 starts activity 2 **through** the Android OS
- $\bullet$ Activity 1 starts activity 2 by calling **startActivity(Intent)**
- $\bullet$ Passes Intent (object for communicating with Android OS)

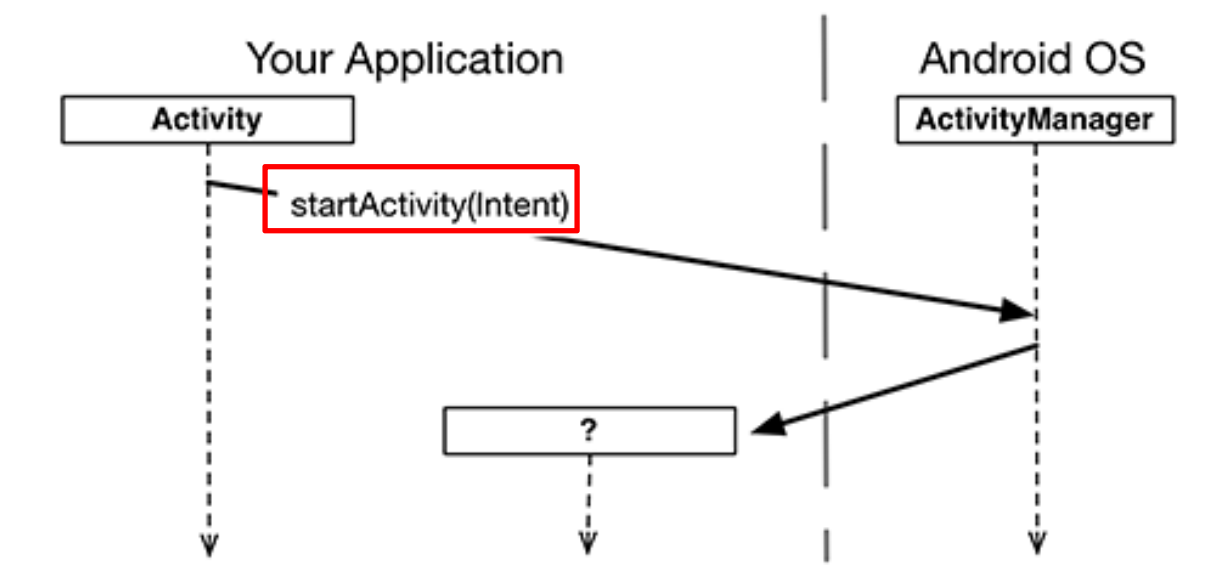

 $\bullet$  Intent specifies which Activity OS ActivityManager should start

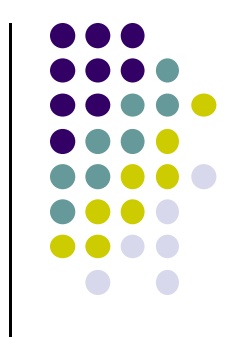

### **Starting Activity 2 from Activity 1**

- 
- $\bullet$ Intents have many different constructors. We will use form:

public Intent(Context packageContext, Class<?> cls)

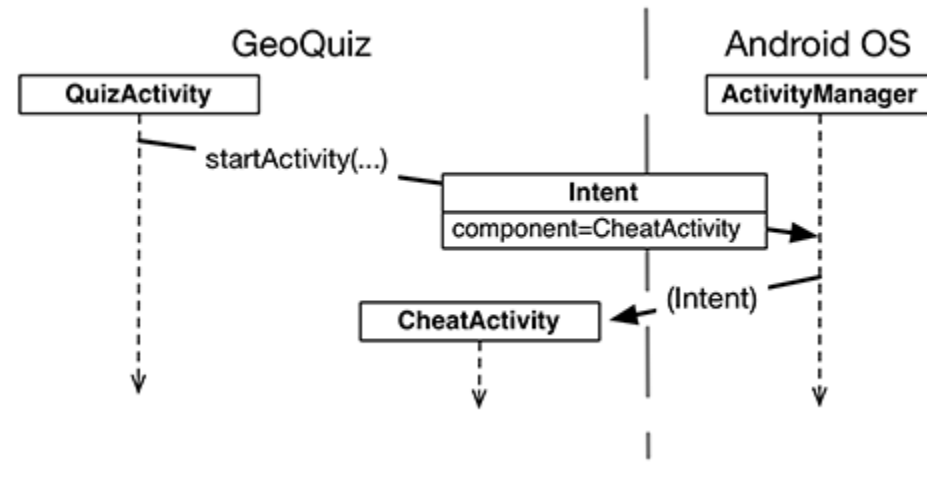

 $\bullet$ Actual code looks like this

```
mCheatButton = (Button)findViewById(R.id.cheat button);
mCheatButton.setOnClickListener(new View.OnClickListener() {
    @Override
    public void onClick(View v) {
        // Start CheatActivity
        Intent i = new Intent(QuizActivity.this, CheatActivity.class);
        startActivity(i);
    ₹
\});
                                Parent Activity Activity 2\cdots
```
### **Final Words on Intents**

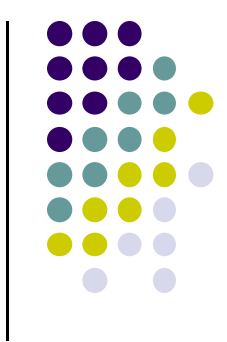

- Previous example is called an **explicit intent** because Activity 1 and activity 2 are in same app
- **•** If Activity 2 were in another app, an **implicit intent** would have to be created instead
- Can also pass data between Activities 1 or 2
	- $\bullet$ E.g. New Activity 2 can tell activity 1 if user checked answer

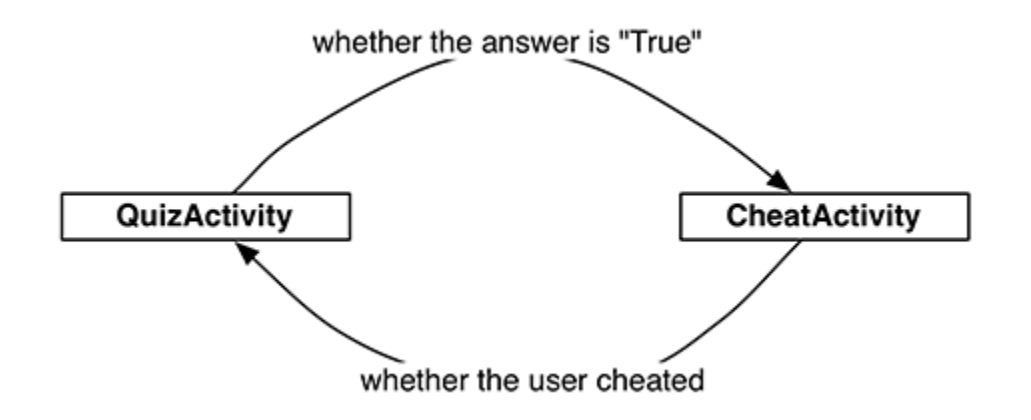

**See Android NerdRanch for more details**

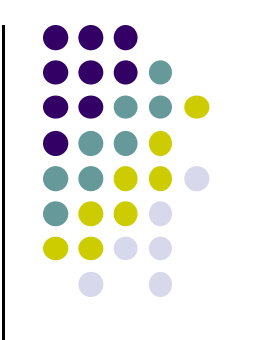

# **Intents**

#### **Intents**

- Allows apps to use Android applications and components
	- $\bullet$ start **activities**
	- $\bullet$ start **services**
	- $\bullet$ deliver **broadcasts**
- Also allows other apps to use components of our apps
- **•** Examples of Google applications: http://developer.android.com/guide/appendix/g‐app‐ intents.html

#### **Intents**

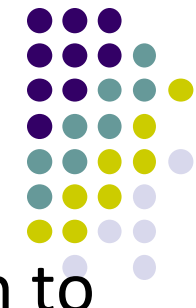

- "An intent is an abstract description of an operation to be performed"
- Intents consist of:
	- $\bullet$ **Action** (what to do, example visit <sup>a</sup> web page)
	- $\bullet$ **Data** (to perform operation on, example web page url)
- Commands related with Intents: **startActivity**, **startActivityForResult**, **startService**, **bindService**

### **Intent Object Info**

- data for the Android system
	- $\bullet$  category of component to handle intent (activity, service, broadcast receiver)
	- **•** instructions on how to launch component if necessary
- data for the component that receives the intent
	- action to take
	- $\bullet$ data to act on

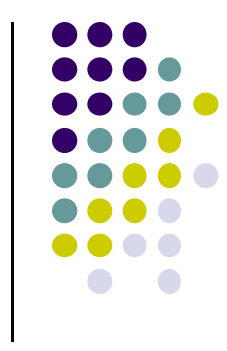

#### **Recall: Inside AndroidManifest.xml**

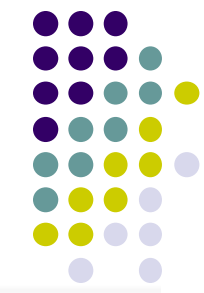

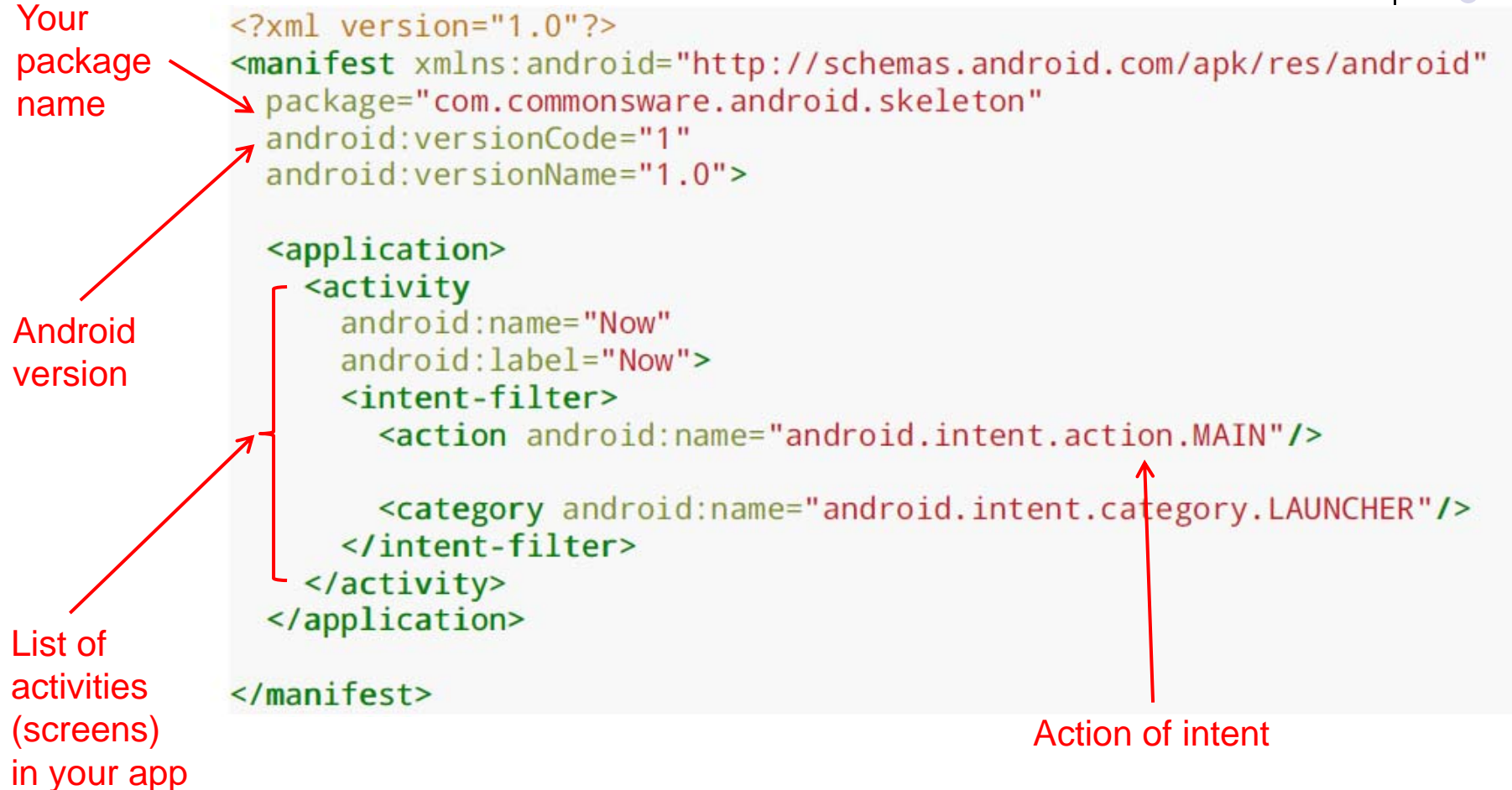

### $\sqrt{2}$  $\bullet$  $\Box$

#### **Intent Action**

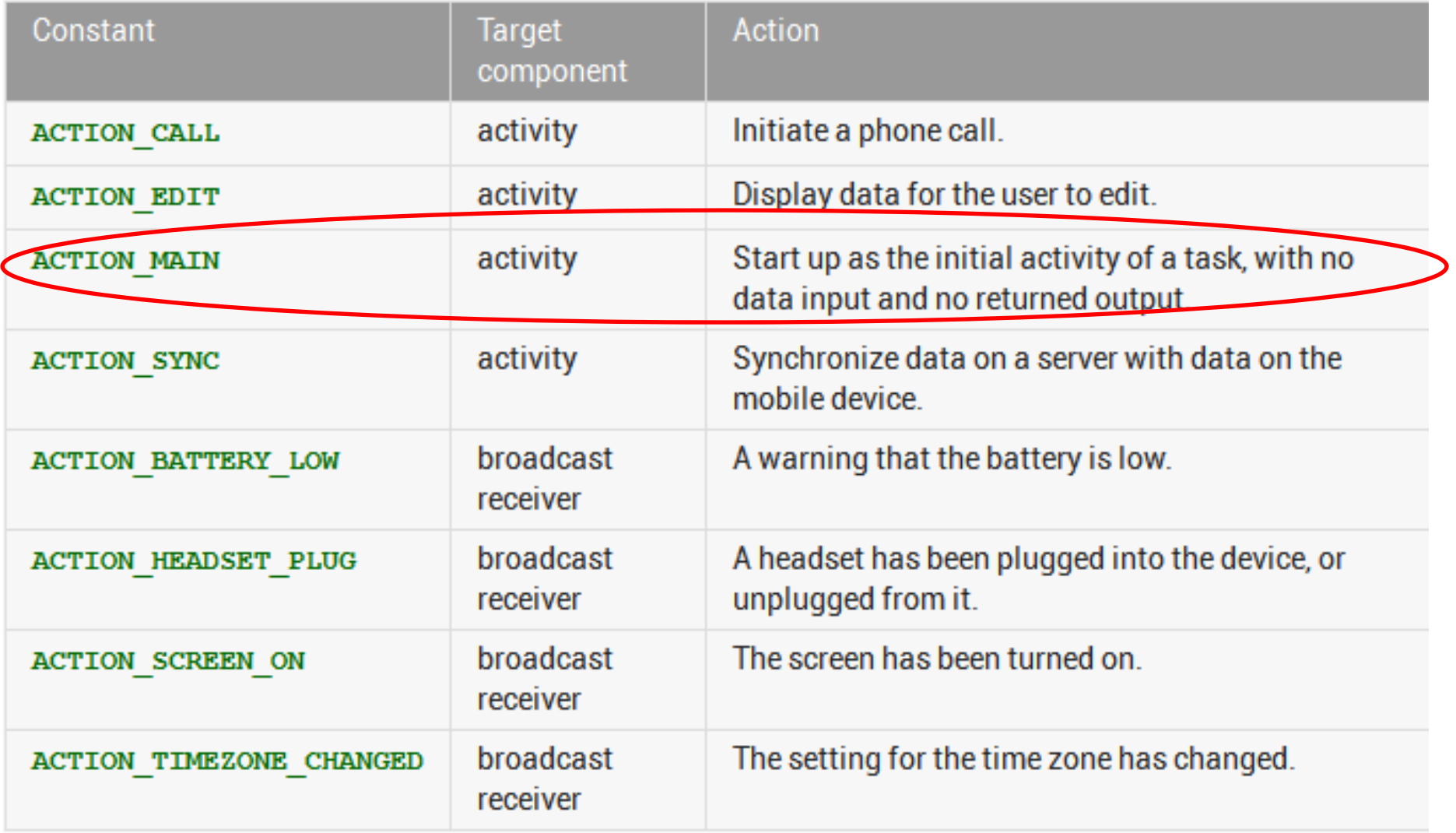

### **Intent Info** *‐ Data*

- URI (uniform resource identifier) of data to work with / on
	- $\bullet$  for content on device <sup>a</sup> content provider and identifying information, for example an audio file or image or contact

- MIME (Multipurpose Internet Mail Extension, now internet media type) initially for email types, but extended to describe type information in general about data / content
	- $\bullet$ image/png or audio/mpeg

### **Intent Info ‐** *Category*

**•** String with more information on what kind of component should handle Intent

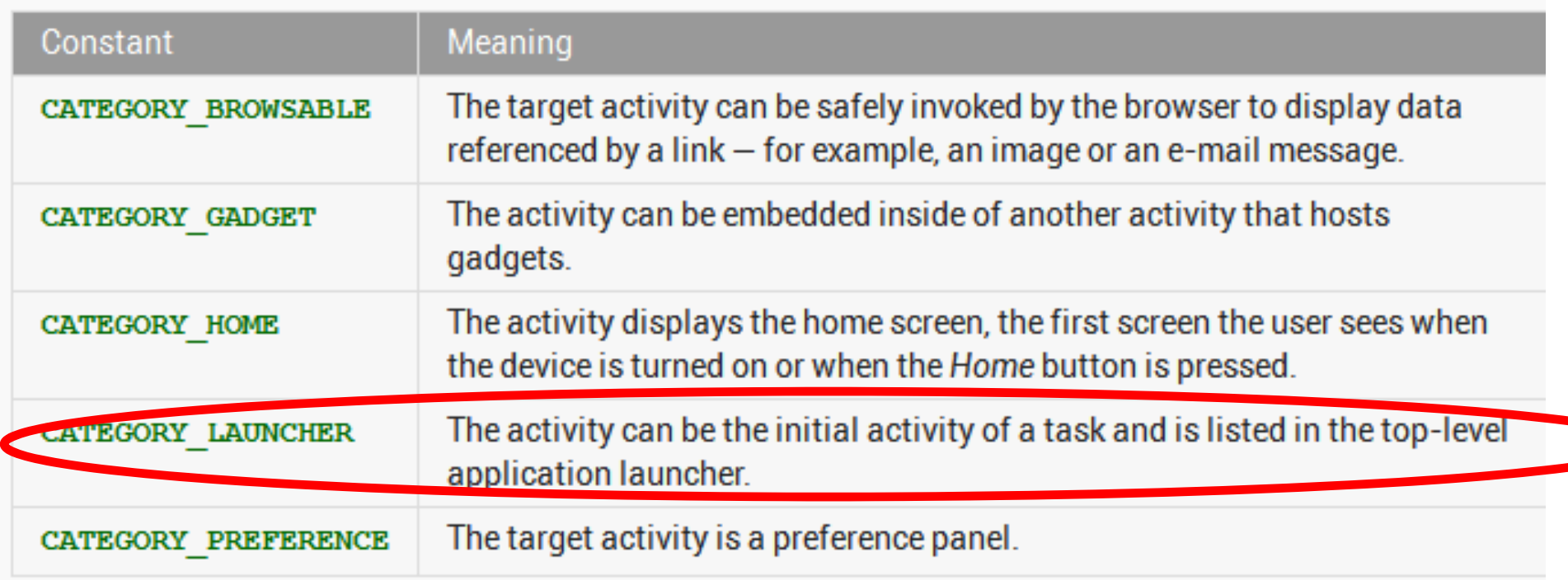

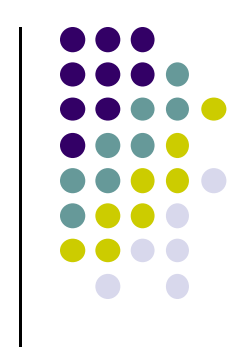

#### **Intent Constructors**

#### **Public Constructors**

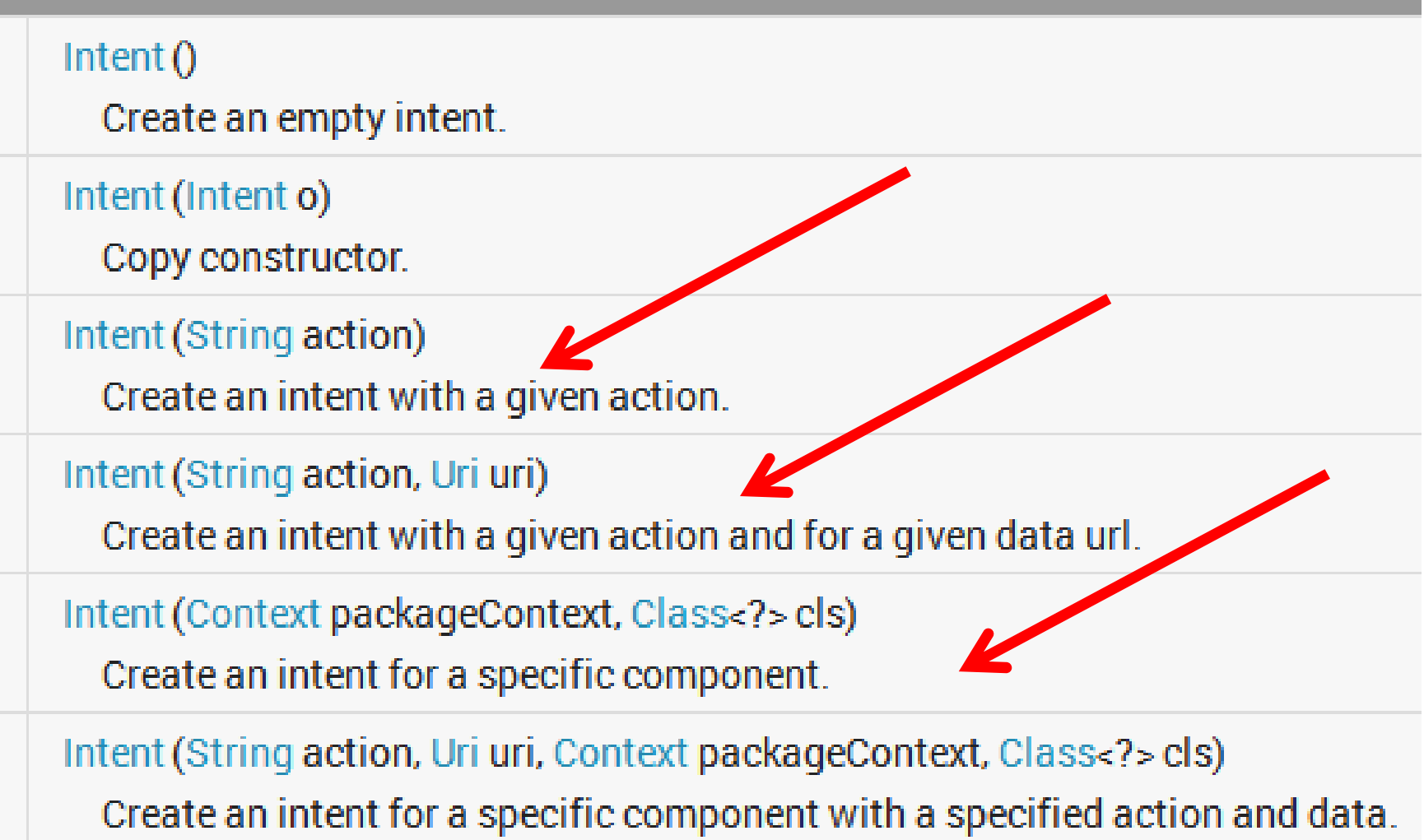

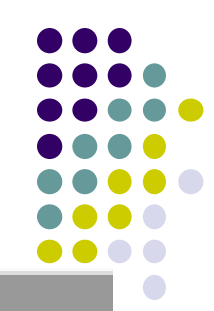

### **AndroidManifest.xml**

- describes app components:
	- activities, services, broadcast receivers, content providers
- **Intents:** Also describes *intent messages each component can handle*
- **Permissions:** declares permissions requested by app
- **Libraries:** libraries application to link to

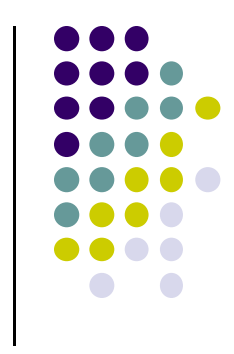

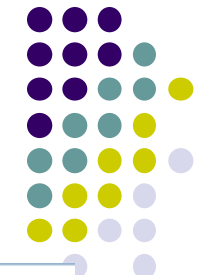

### **Recall: AndroidManifest.xml ‐ Launcher Intent**

```
1 <?xml version="1.0" encoding="utf-8"?>
2<sup>e</sup> <manifest xmlns: android="http://schemas.android.com/apk/res/android"
       package="scott.examples.lifeCycleTest"
3
       android: versionCode="1"
4
       android: versionName="1.0"5
6
                                                             Declare this as Activity to
\overline{7}<uses-sdk android:minSdkVersion="10" />
8
                                                             start when app is started9\odot<application
            android:icon="@drawable/ic launcher"
.0
            android:label="@string/app name" >
\mathbf{1}2⊜
            Kactivity
3
                android:name=".LifeCycleTestActivity"
\overline{A}android: label="@string/appname"<intent-filter>
5⊖
                    <action android:name="android.intent.action.MAIN" />
.6
\overline{J}<category android:name="android.intent.category.LAUNCHER" />
                </intent-filter>
8
            </activity>
9
                    Kactivity
0
                android:name=".NameGetter"
11
                android:label="@string/getName"/>
12
       </application>
13
\overline{4}</manifest>
15.
```
### **Intent ‐** *Extras*

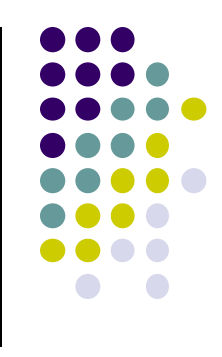

- A *Bundle* (like <sup>a</sup> map / dictionary, key‐value pairs) of additional information to be given to the component handling the Intent
- **•** Some Action will have specified extras
	- $\bullet$  E.g. ACTION\_TIMEZONE\_CHANGED will have an extra with key of "time‐zone"

## **From MyFirstActivity Create new Intent**

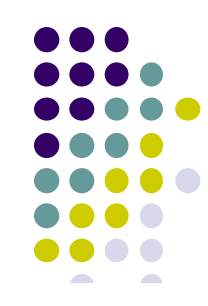

 $/**$  Called when the user clicks the Send button  $*/$ public void sendMessage(View view) { Intent intent = new Intent(this, DisplayMessageActivity.class); EditText editText = (EditText) findViewById(R.id.edit message); String message = editText.getText().toString(); intent.putExtra(EXTRA\_MESSAGE, message); startActivity(intent);

> **Put text typed in by user into intent**

**Get message typed in by user, Convert to string**

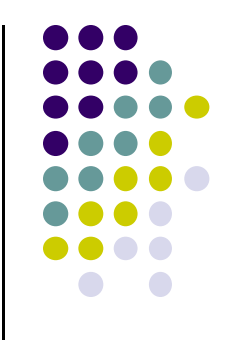

# **Action Bar**

### **Action Bar (Ref: Android Nerd Ranch 1st Edition)**

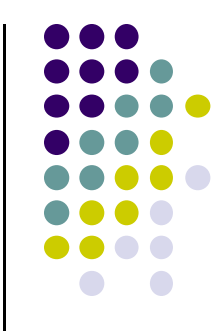

 Can add Action bar to the onCreate( ) method of GeoQuiz to indicate what part of the app we are in

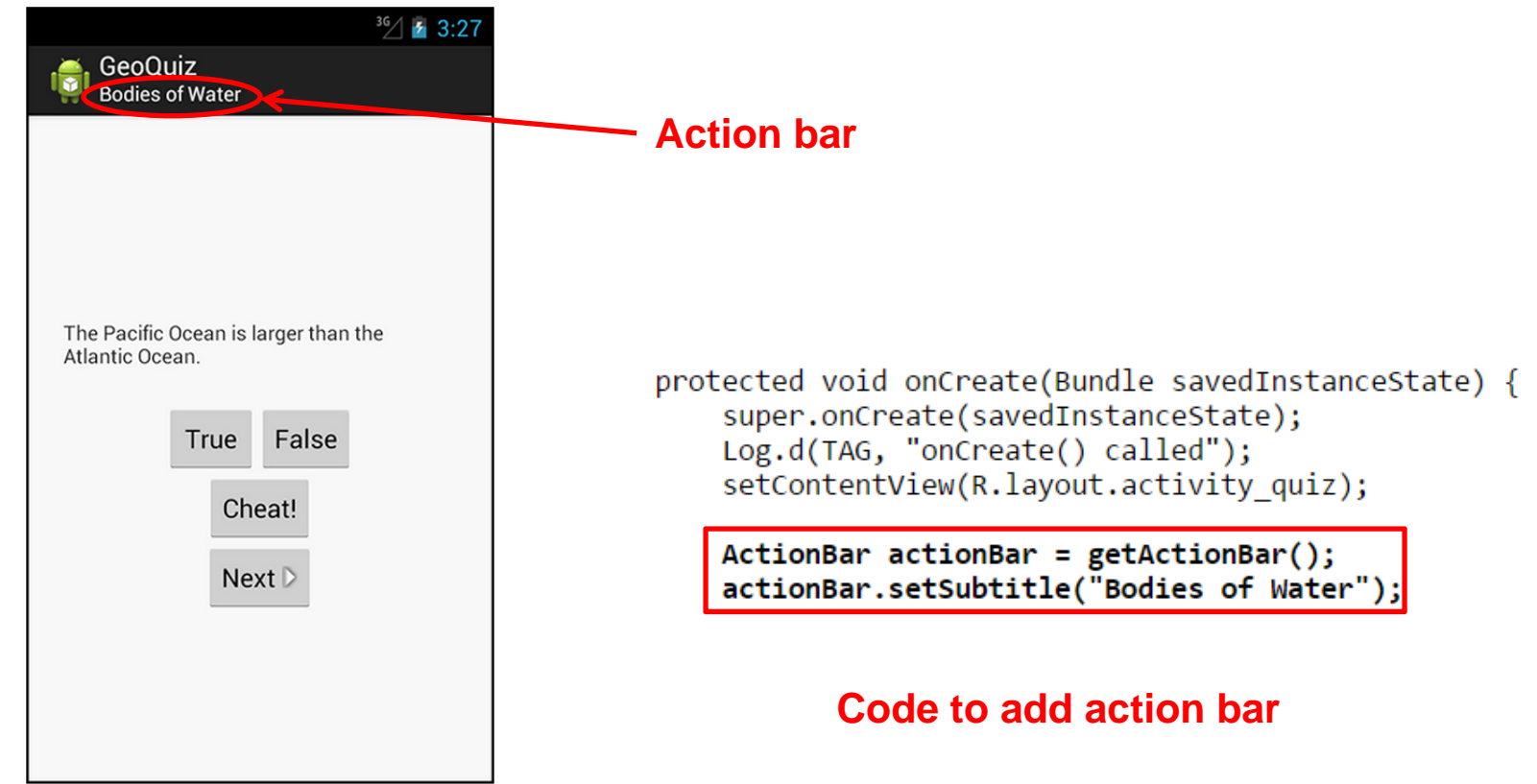

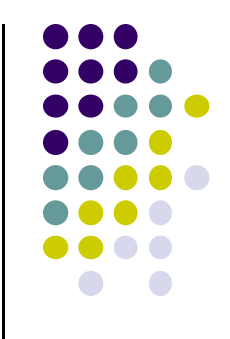

# **Fragments**

### **Fragments**

- To illustrate fragments, we create new app **CriminalIntent**
- $\bullet$ Used to record "office crimes" e.g. leaving plates in sink,  $etc$
- $\bullet$  Record includes:
	- $\bullet$ Title, date, photo
- List-detail app + Fragments

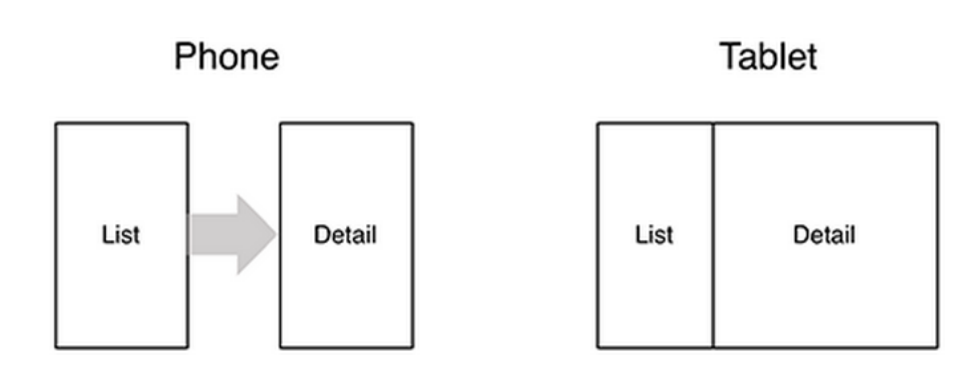

- **On tablet:** show list <sup>+</sup> detail
- $\bullet$ **On phone:** swipe to show next crime

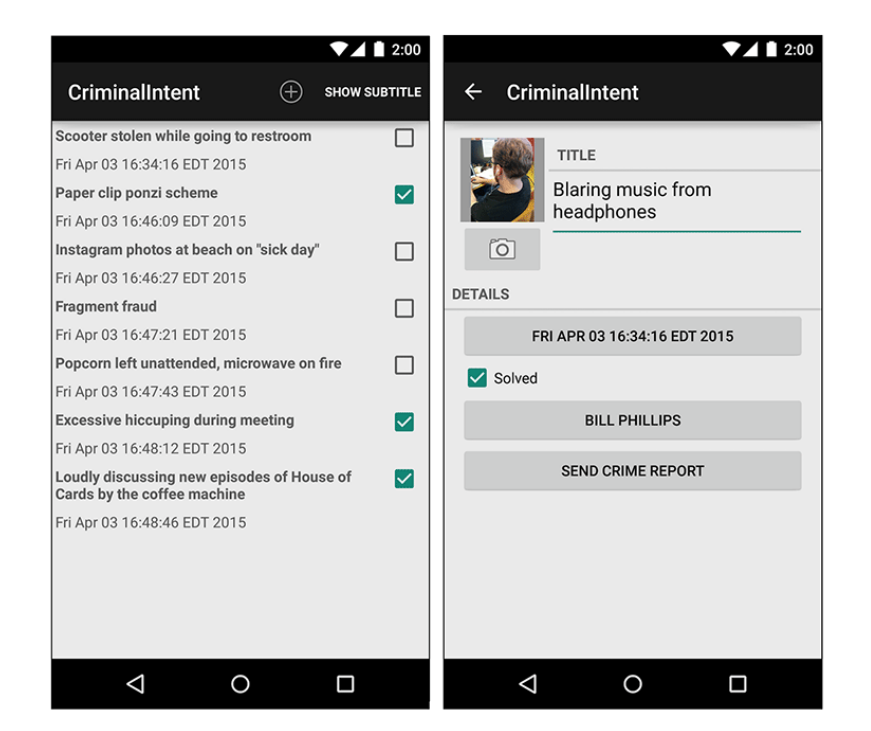

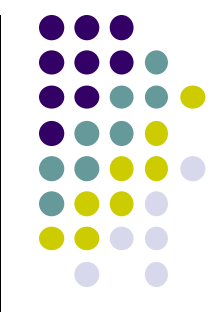

### **Fragments**

- Activities can contain multiple fragments
- $\bullet$  Fragment's views are inflated from <sup>a</sup> layout file
- $\bullet$  Can rearrange fragments as desired on an activity
	- $\bullet$ i.e. different arrangement on phone vs tablet

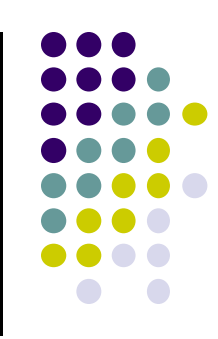

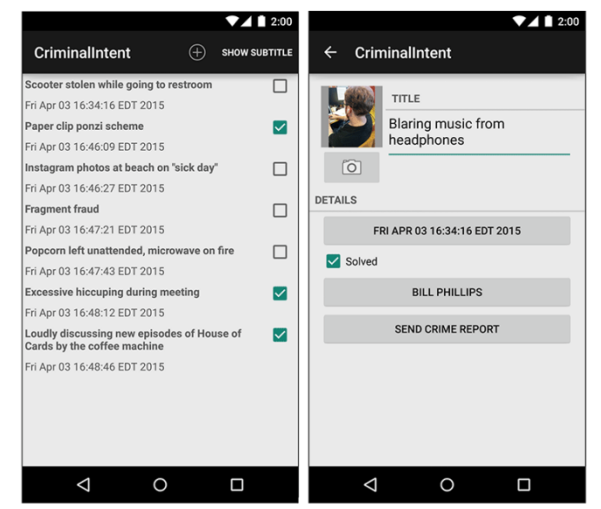

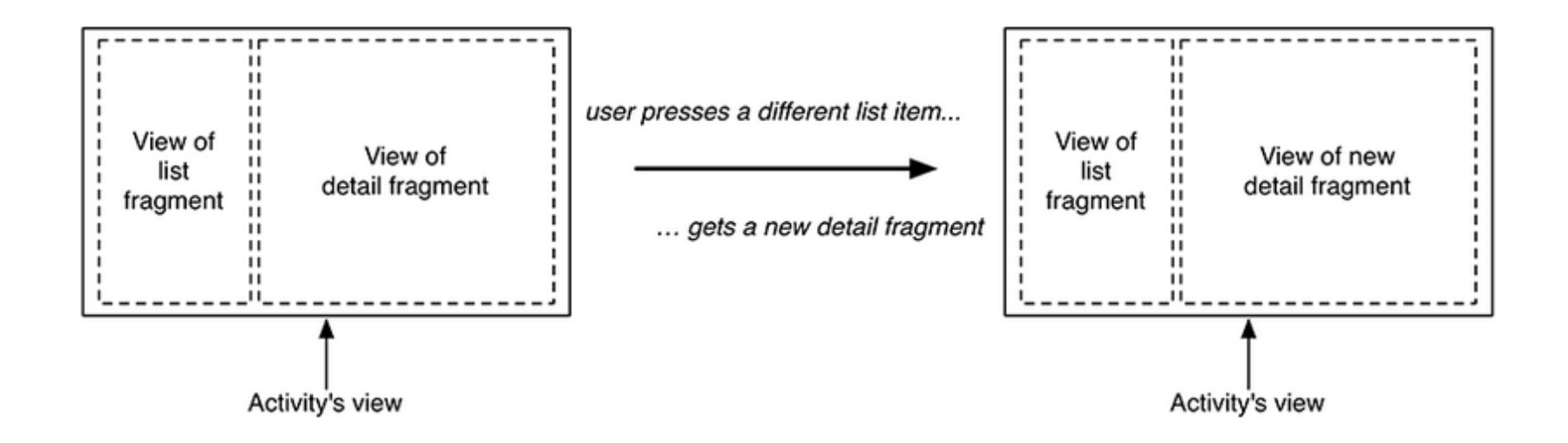

### **Starting Criminal Intent**

• So, we will start by developing the detail view of **CriminalIntent** using Fragments

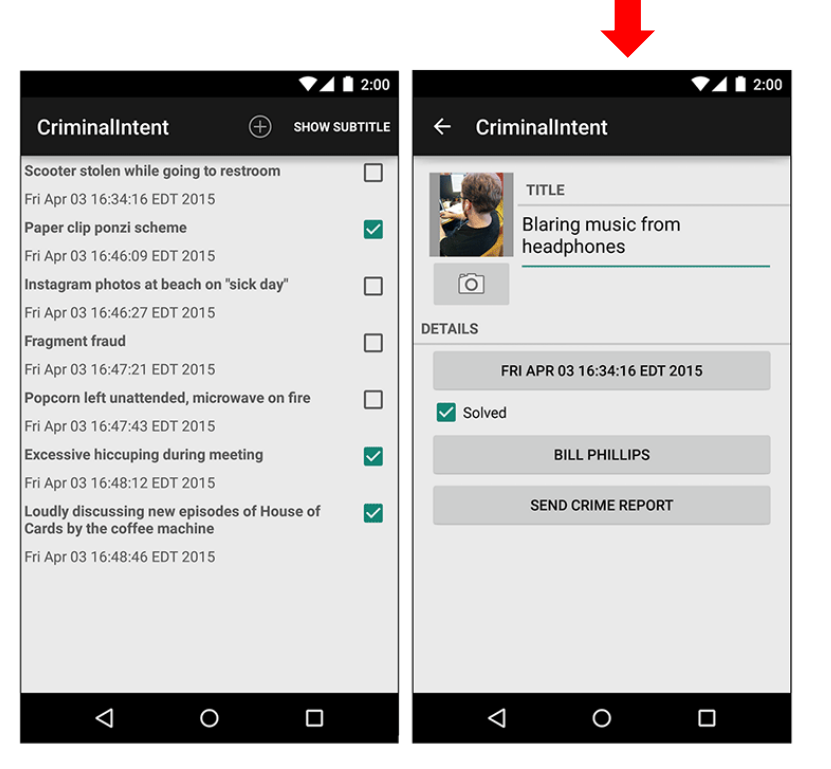

**Final Look of CriminalIntent**

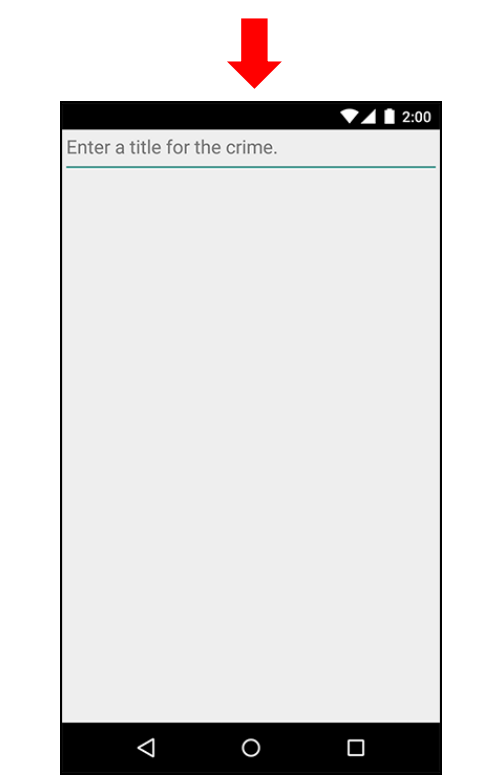

 **Start by Developing detail view using Fragments**

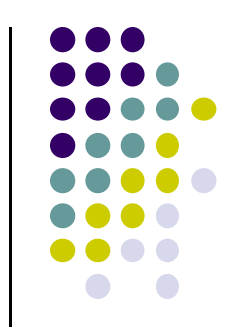

### **Starting Criminal Intent**

- Detail screen shown will be managed by <sup>a</sup> UI fragment called **CrimeFragment**
- An instance of **CrimeFragment** will be hosted by an activity called **CrimeActivity**
- **Hosted? CrimeActivity** provides <sup>a</sup> spot for **CrimeFragment** in its layout

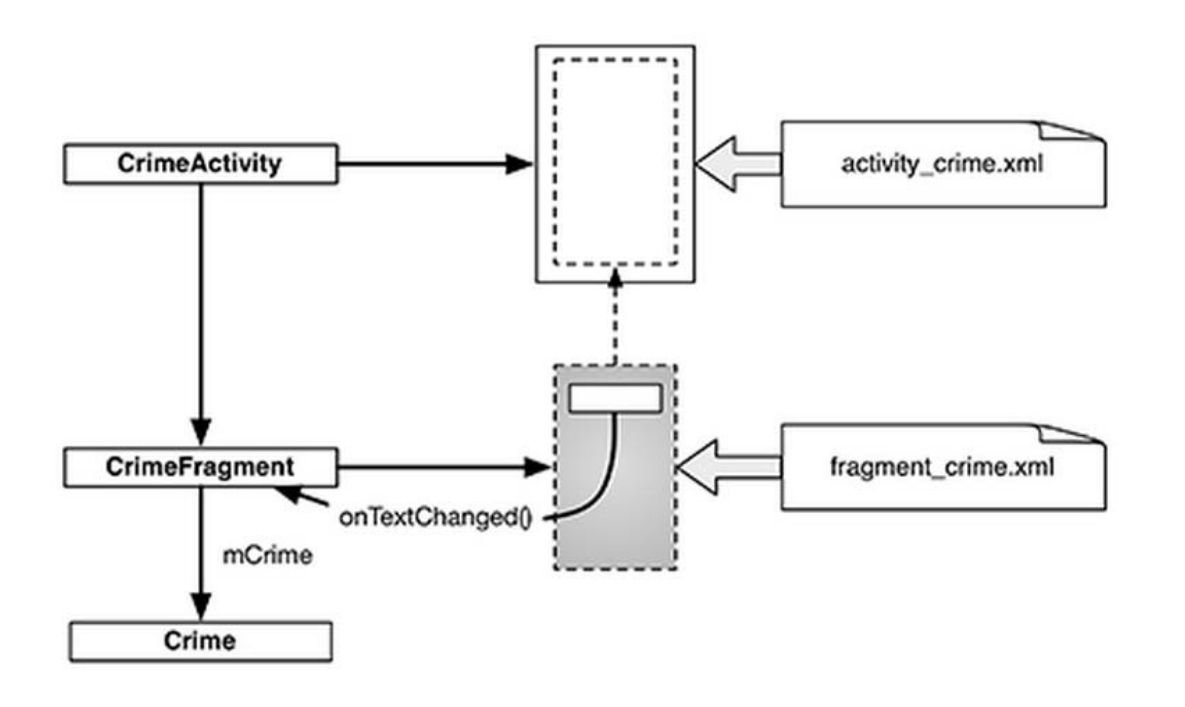

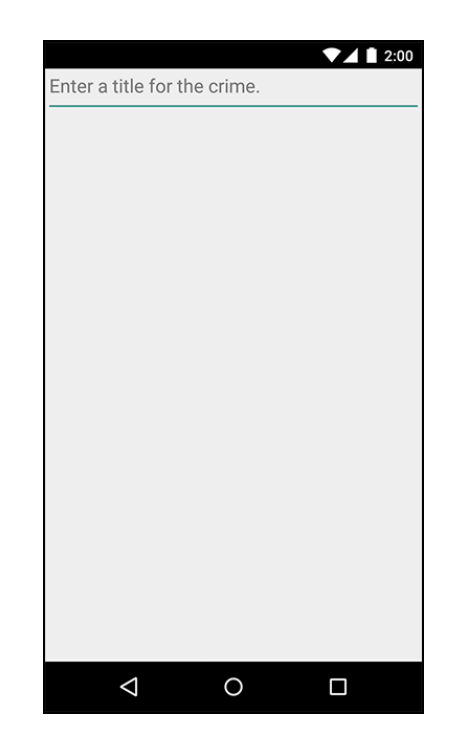

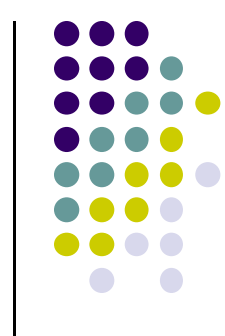

### **Starting Criminal Intent**

- $\bullet$  **Crime:** holds record of single office crime. Has
	- $\bullet$ **Title** e.g. "Someone stole my yogurt!"
	- $\bullet$ **ID:** uniquely identifies crime
- $\bullet$ **CrimeFragment** has member variable **mCrime** to hold crimes
- $\bullet$  **CrimeActivity** has <sup>a</sup> FrameLayout with position of **CrimeFragment** defined **Next: Create CrimeActivity**

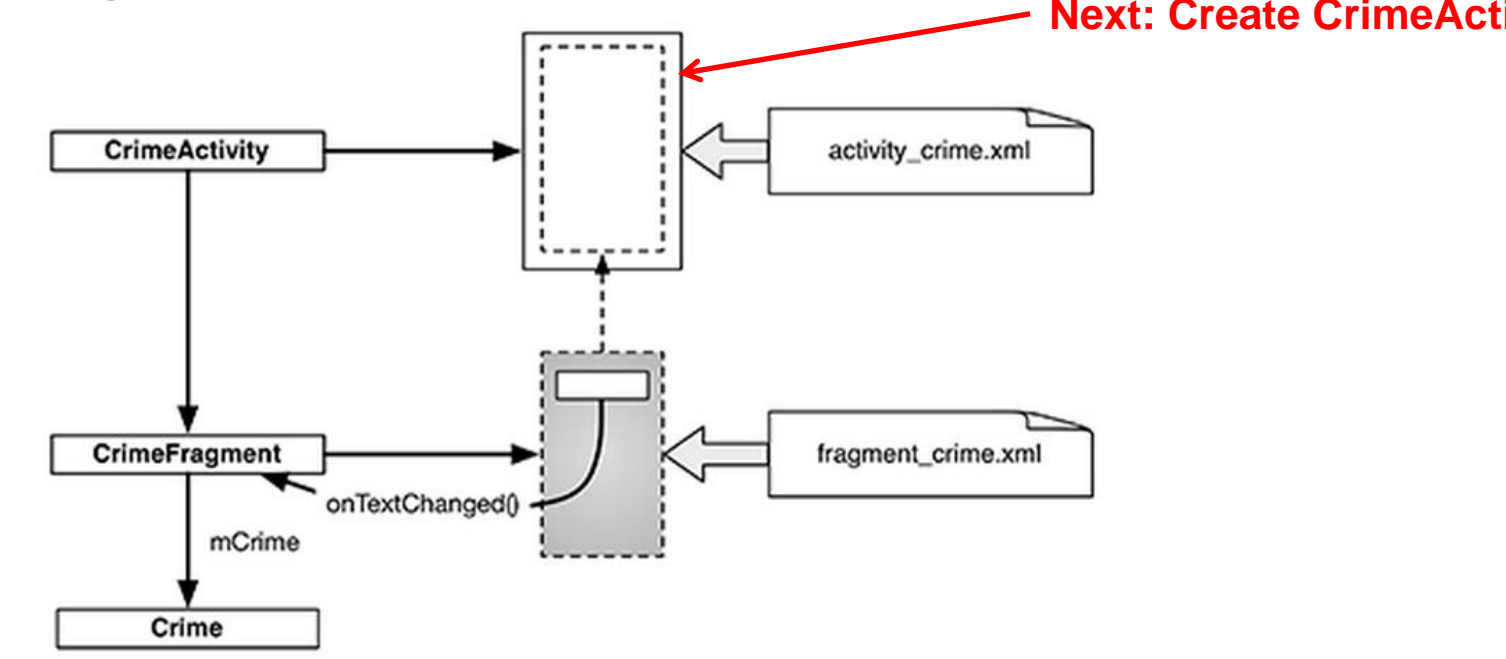

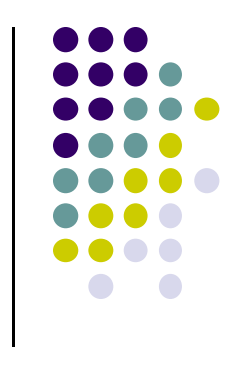

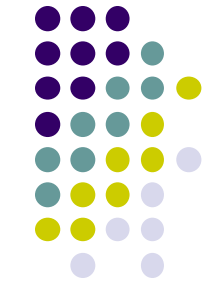

### **Create CrimeActivity in Android Studio**

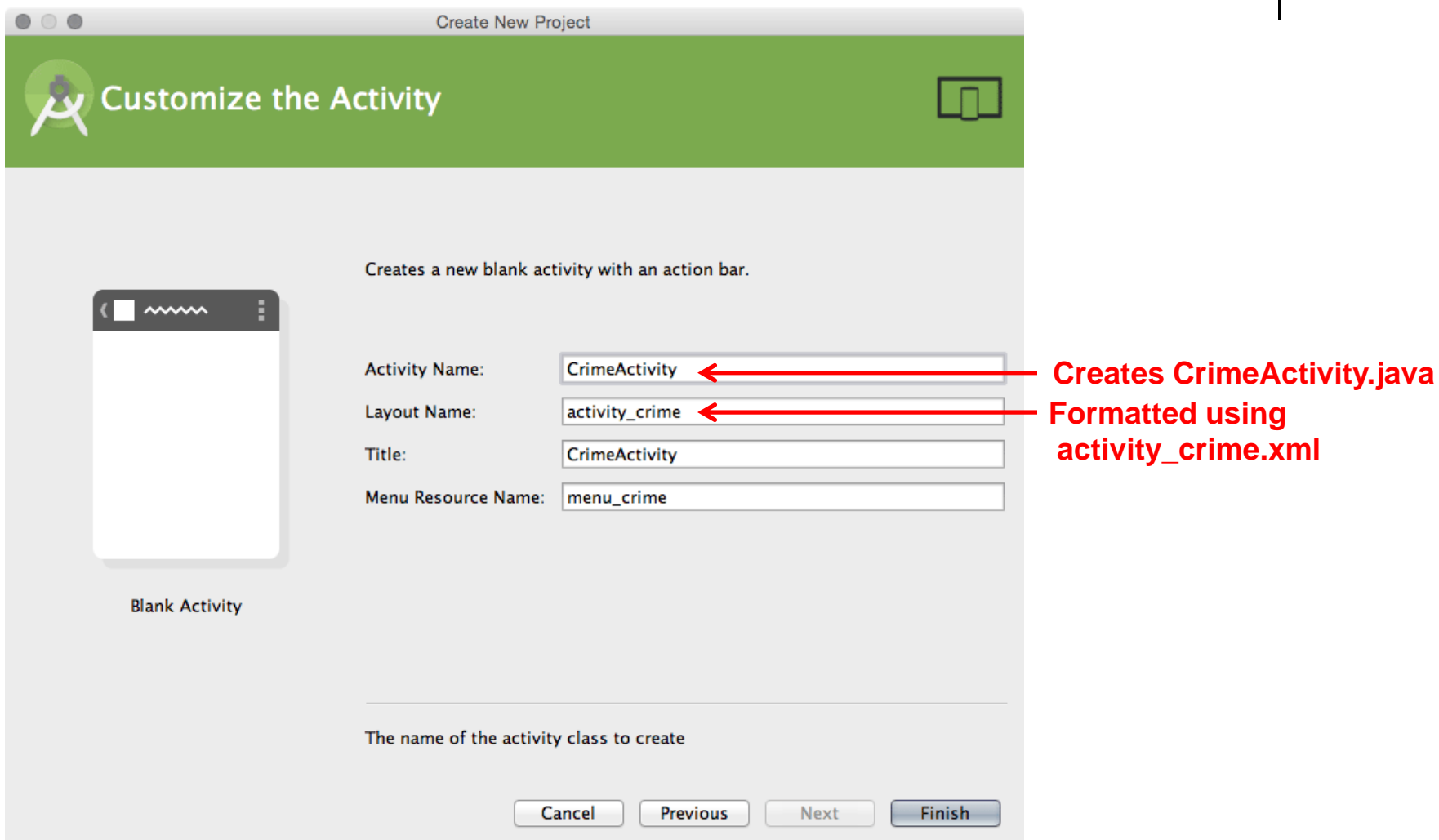

### **Hosting <sup>a</sup> UI Fragment**

- To host <sup>a</sup> UI fragment, an activity must
	- $\bullet$  Define <sup>a</sup> spot in its layout for the fragment's view
	- $\bullet$  Manage the lifecycle of the fragment instance
- $\bullet$  Fragment's lifecycle somewhat similar to activity lifecycle
- $\bullet$ Has states **running**, **paused** and **stopped**
- $\bullet$  Also has some similar activity lifecycle methods (e.g. **onPause()**, **onStop( )**, etc)
- **Key difference:**
	- $\bullet$  Fragment's lifecycle's methods **called by hosting activity NOT Android OS!**

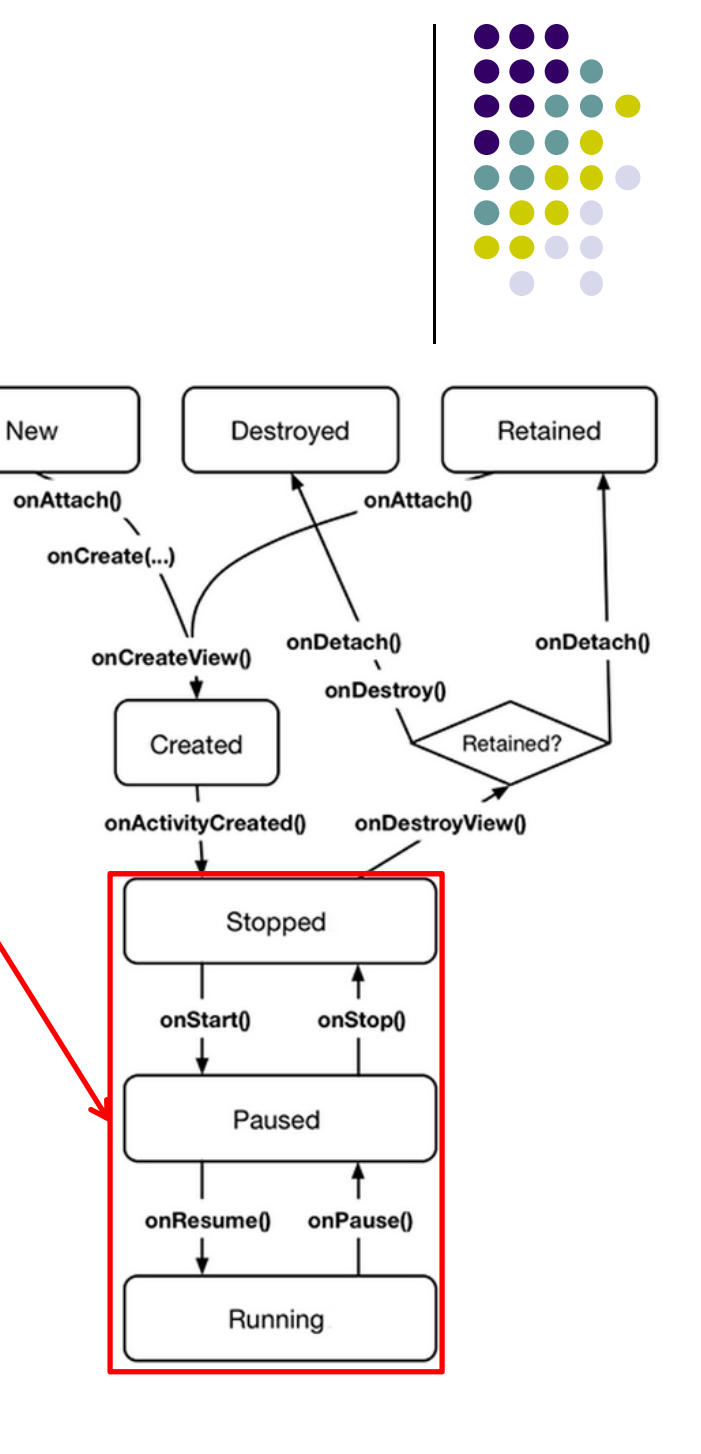

### **Hosting UI Fragment in an Activity**

- 2 options. Can add fragment either
	- $\bullet$ To **Activity's XML file (layout fragment),** or
	- $\bullet$ In the **activity's .java file** (more complex but more flexible)
- $\bullet$ We will add fragment to activity's .java file now
- $\bullet$  First, create <sup>a</sup> spot for the fragment's view in **CrimeActivity's** layout

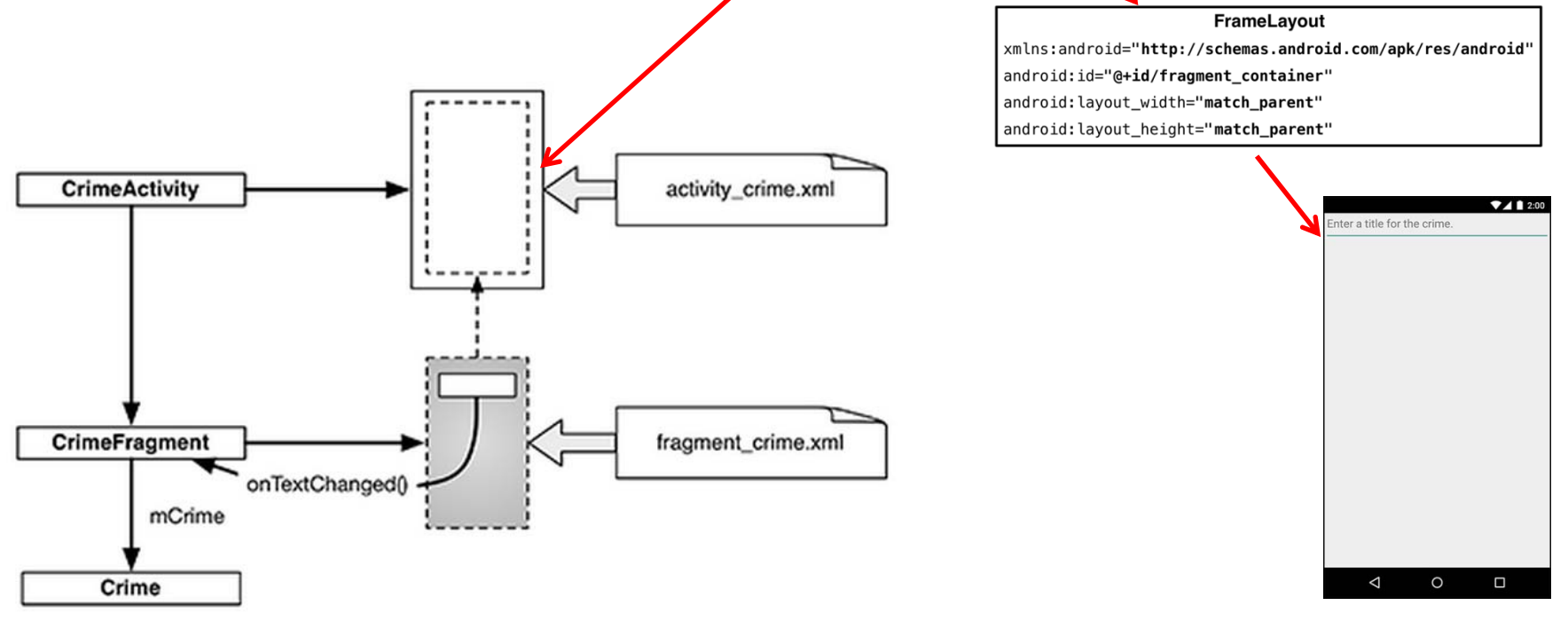

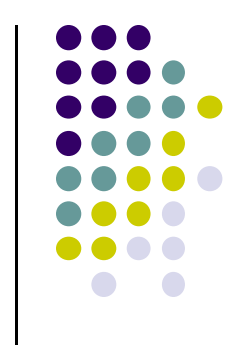

### **Creating <sup>a</sup> UI Fragment**

- **•** Creating Fragment is similar to creating activity
	- 1.Define widgets in <sup>a</sup> layout file
	- 2.Create class and specify its view as layout above
	- 3.Wire up widget inflated from layout in code
- $\bullet$ Defining layout file for **CrimeFragment (fragment\_crime.xml)**

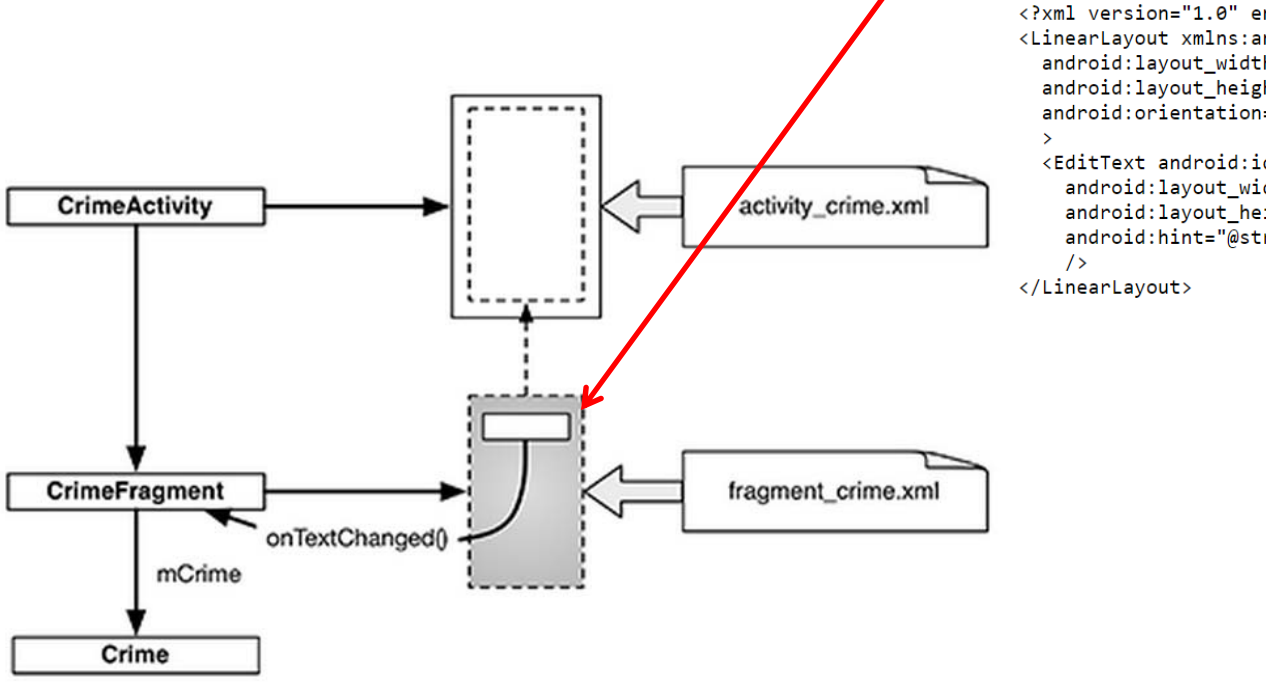

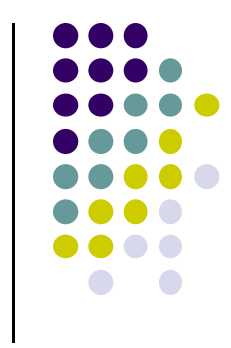

<?xml version="1.0" encoding="utf-8"?> <LinearLayout xmlns:android="http://schemas.android.com/apk/res/android" android: layout\_width="match\_parent" android: layout\_height="match\_parent" android:orientation="vertical"

<EditText android:id="@+id/crime\_title" android: layout width="match parent" android: layout\_height="wrap\_content" android:hint="@string/crime\_title\_hint"

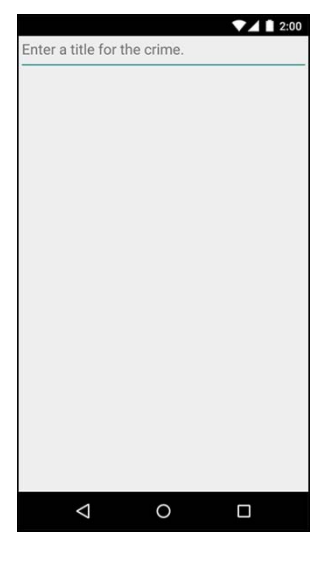

### **Implementing Fragment Lifecycle Methods**

- $\bullet$ **CrimeFragment** presents details of <sup>a</sup> specific crime <sup>+</sup> updates
- $\bullet$ Override CrimeFragment's **onCreate( )** function

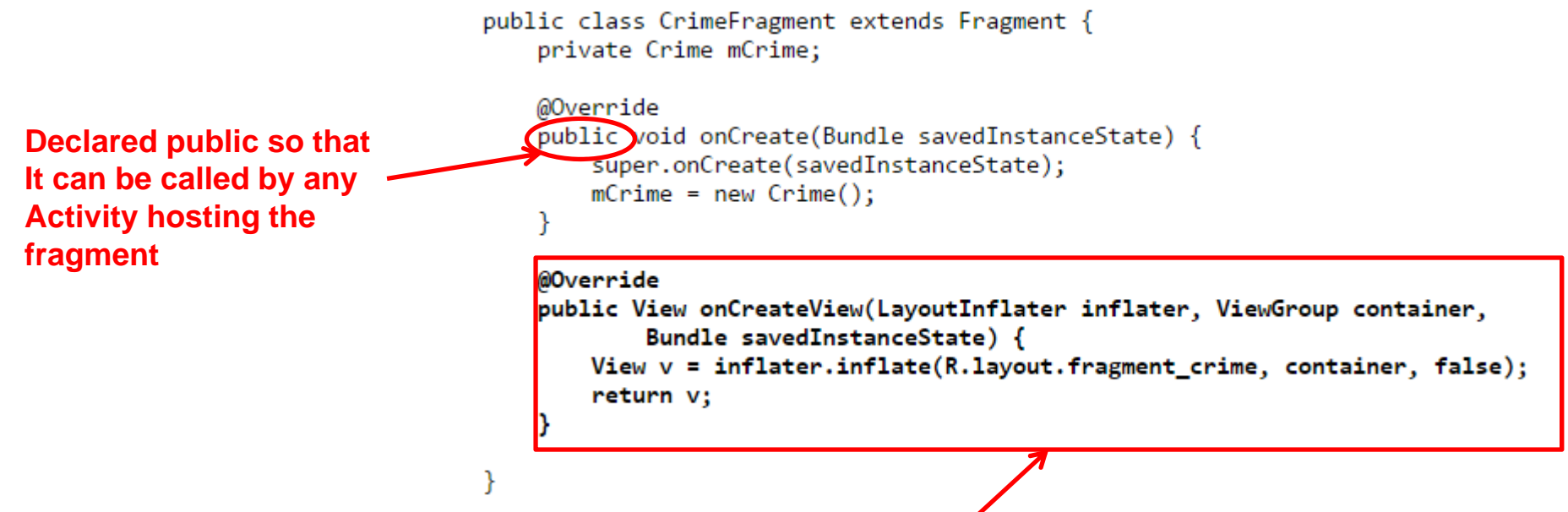

- $\bullet$ **Note:** Fragment's view not inflated in **Fragment.onCreate( )**
- $\bullet$  Fragment's view created and configured in another fragment lifecycle method (**onCreateView**)

#### **Wiring up the EditText Widget** public class CrimeFragment extends Fragment { private Crime mCrime; private EditText mTitleField:  $\sim$   $\sim$ @Override public View onCreateView(LayoutInflater inflater, ViewGroup container, Bundle savedInstanceState) { **Find EditText** View v = inflater.inflate(R.layout.fragment crime, container, false); **widget**  $\blacktriangleright$ mTitleField = (EditText)v.findViewById(R.id.crime title); mTitleField.addTextChangedListener(new TextWatcher() { @Override **Add listener for**public yoid beforeTextChanged( **text change event** CharSequence s int start, int count, int after) { // This space intentionally left blank **User's input** @Override public void onTextChanged( CharSequence s, int start, int before, int count) {  $mCrime.setTitle(s.toString())$ ; Y @Override public void afterTextChanged(Editable s) { // This one too Y  $)$ ; return v; ł

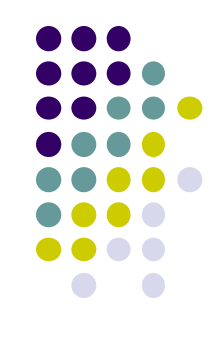

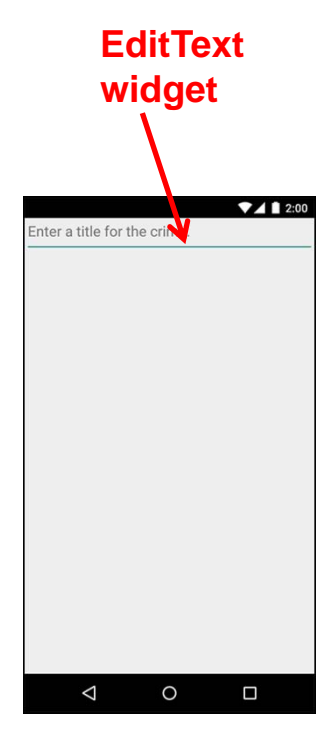

### **Adding UI Fragment to FragmentManager**

- $\bullet$ Finally, we add fragment just created to **FragmentManager**
- **FragmentManager** Activity  $\bullet$  Manages fragments  $\bullet$ FragmentManager Adds their views to activity's view  $\bullet$  Handles  $\blacksquare$ **Back Stack** Fragments List of fragment  $\bullet$  Back stack of fragment transactions **FragmentTransaction Fragment** 0 public class CrimeActivity extends FragmentActivity { @Override protected void onCreate(Bundle savedInstanceState) { super.onCreate(savedInstanceState); setContentView(R.layout.activity crime); **Find Fragment**  FragmentManager fm = getSupportFragmentManager(); **using its ID** Fragment fragment = fm.findFragmentById( $R.id.fr$ agment container); if  $(fragment == null)$  {  $fragment = new CrimeFragment()$ ; **Interactions with FragmentManager**   $\rightarrow$  fm.beginTransaction() **are done using transactions** $\rightarrow$  .add(R.id.fragment container, fragment) **Add Fragment**  $.$  commit $()$  : **to activity's view**

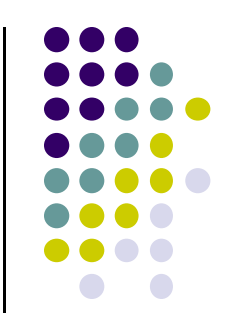

### **Examining Fragment's Lifecycle**

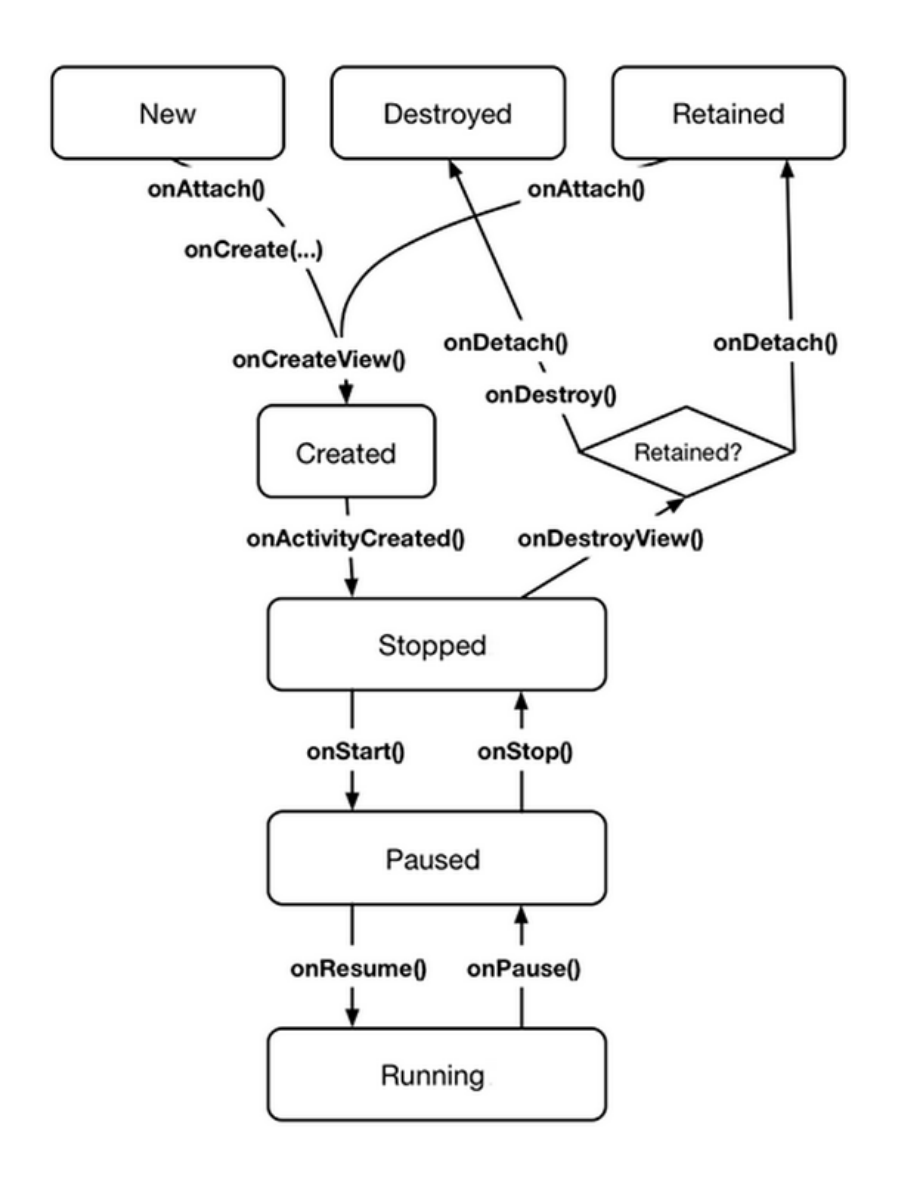

- $\bullet$ **FragmentManager** calls fragment lifecycle methods
- $\bullet$  **onAttach( ), onCreate( )** and **onCreateView()** called when a fragment is added to **FragmentManager**
- $\bullet$  **onActivityCreated( )** called after hosting activity's **onCreate( )** method is executed
- $\bullet$  If fragment is added to already running Activity then **onAttach( ), onCreate( ), onCreateView()**, **onActivityCreated( )**, **onStart( )** and then **onResume( )** called

### **Taking Pictures with Intents Ref: Ch 16 Android Nerd Ranch 2n<sup>d</sup> edition**

- $\bullet$ Would like to take picture of "Crime" to document it
- 0 Use implicit intent to start Camera app from our CrimeIntent app
- 0 **Recall:** Implicit intent used to call component in different activity

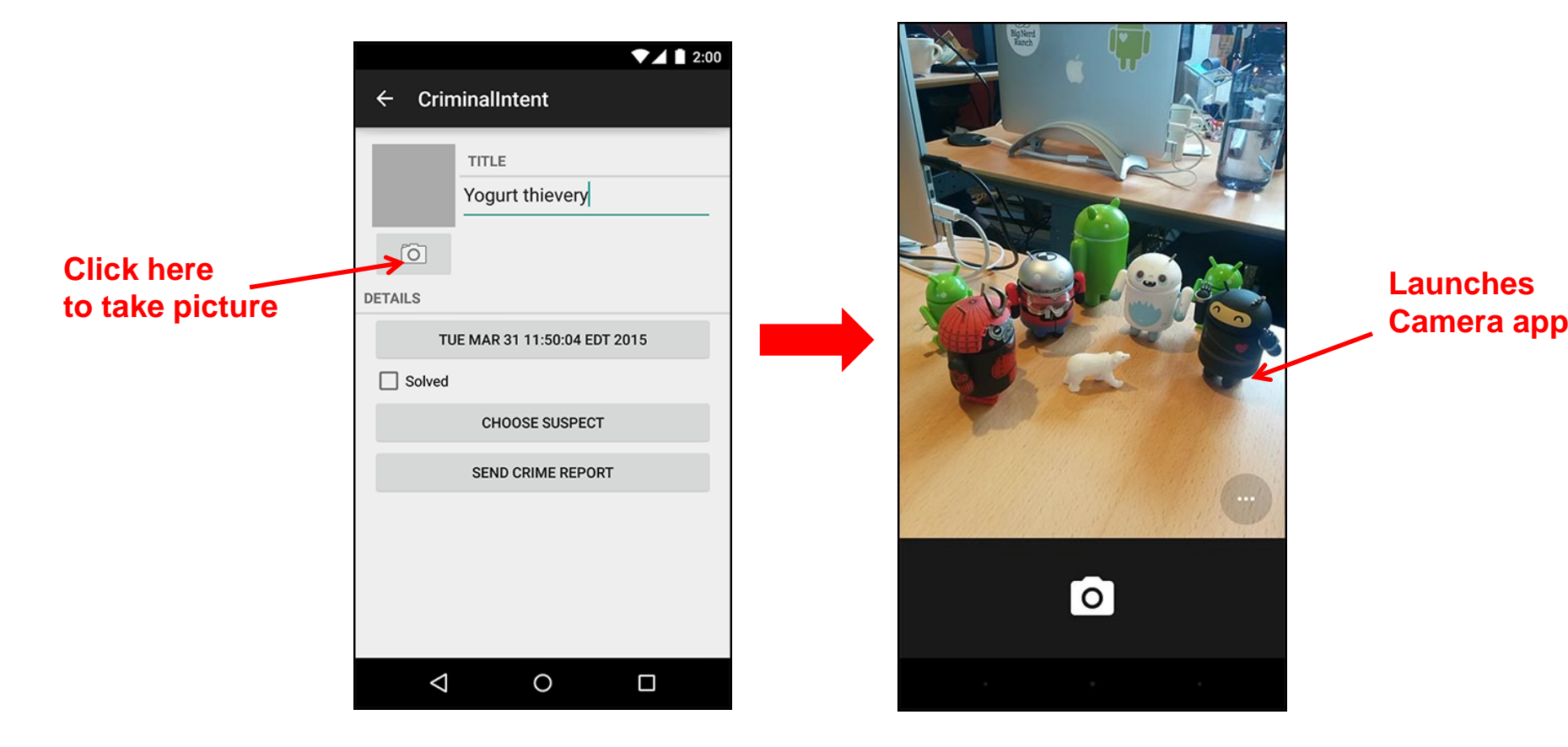

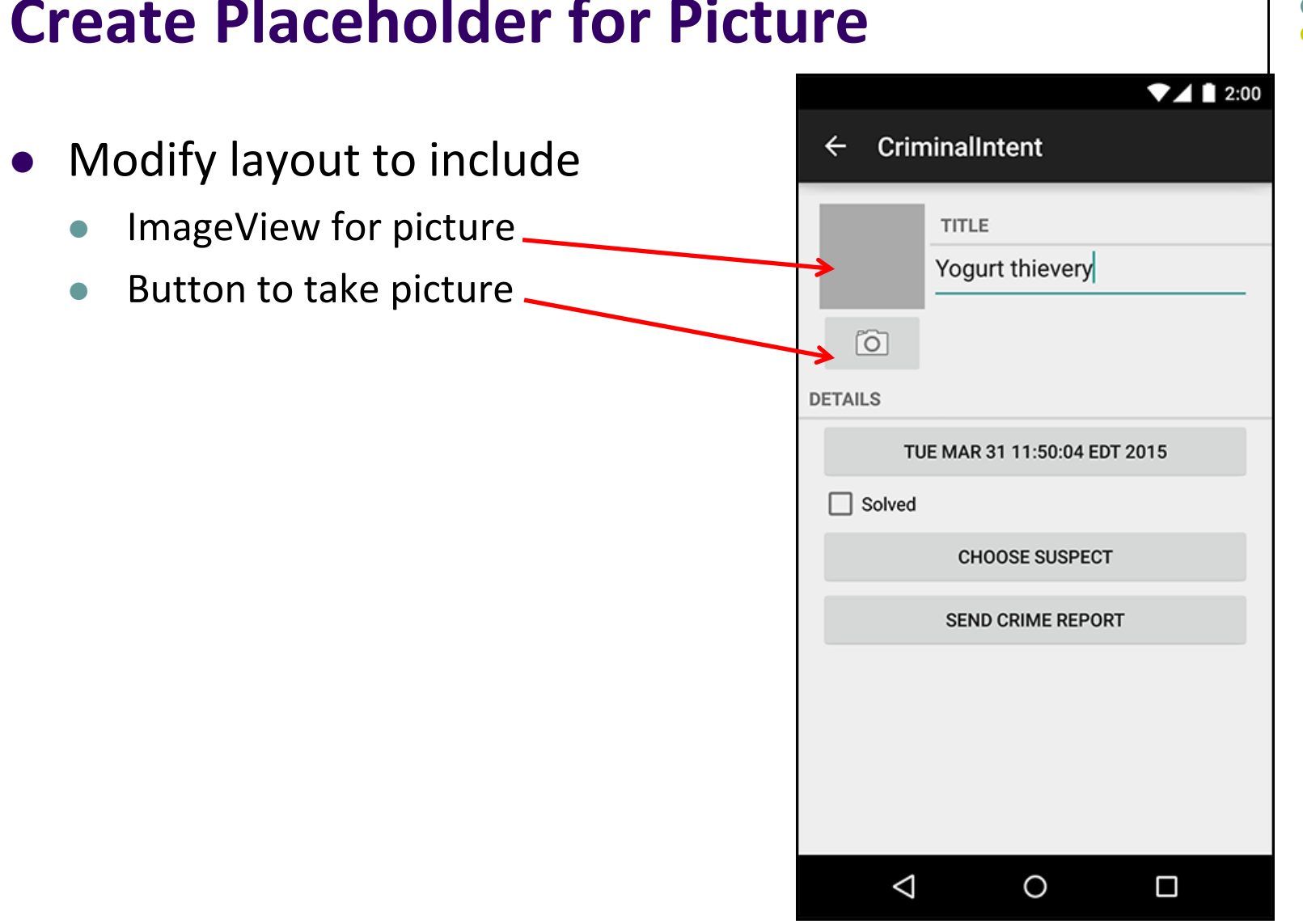

### **Create Placeholder for Picture**

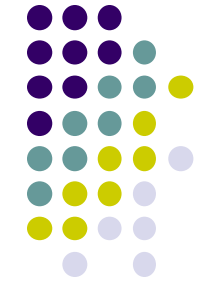

### **Create Camera and Title**

- $\bullet$  Once created, we can include this in both landscape and portrait versions
- Store in: **res/layout/view\_camera\_and\_title.xml**
- $\bullet$ Build out left side

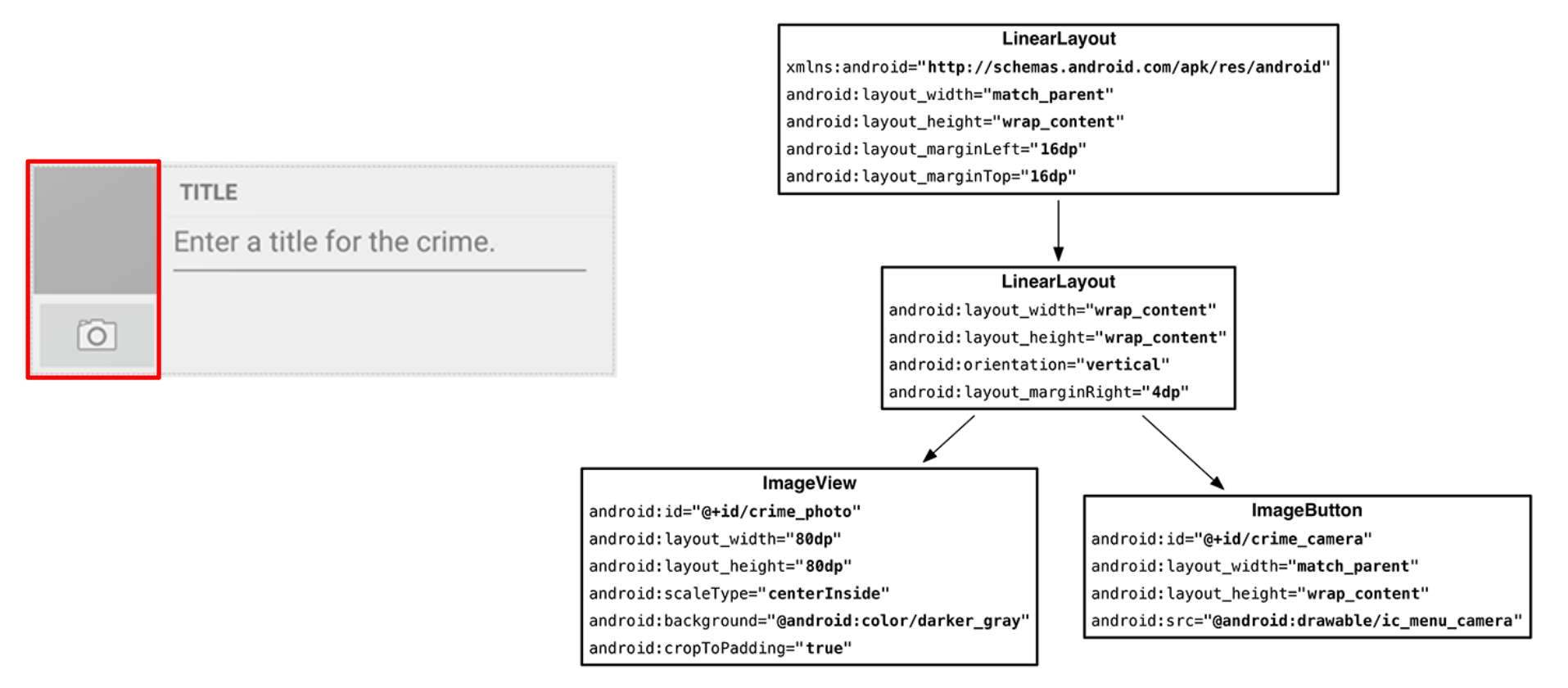

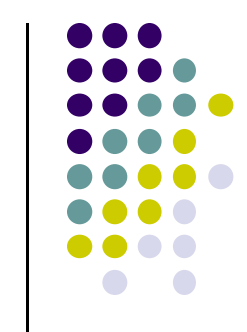

# **Create Camera and Title**

**•** Build out right side

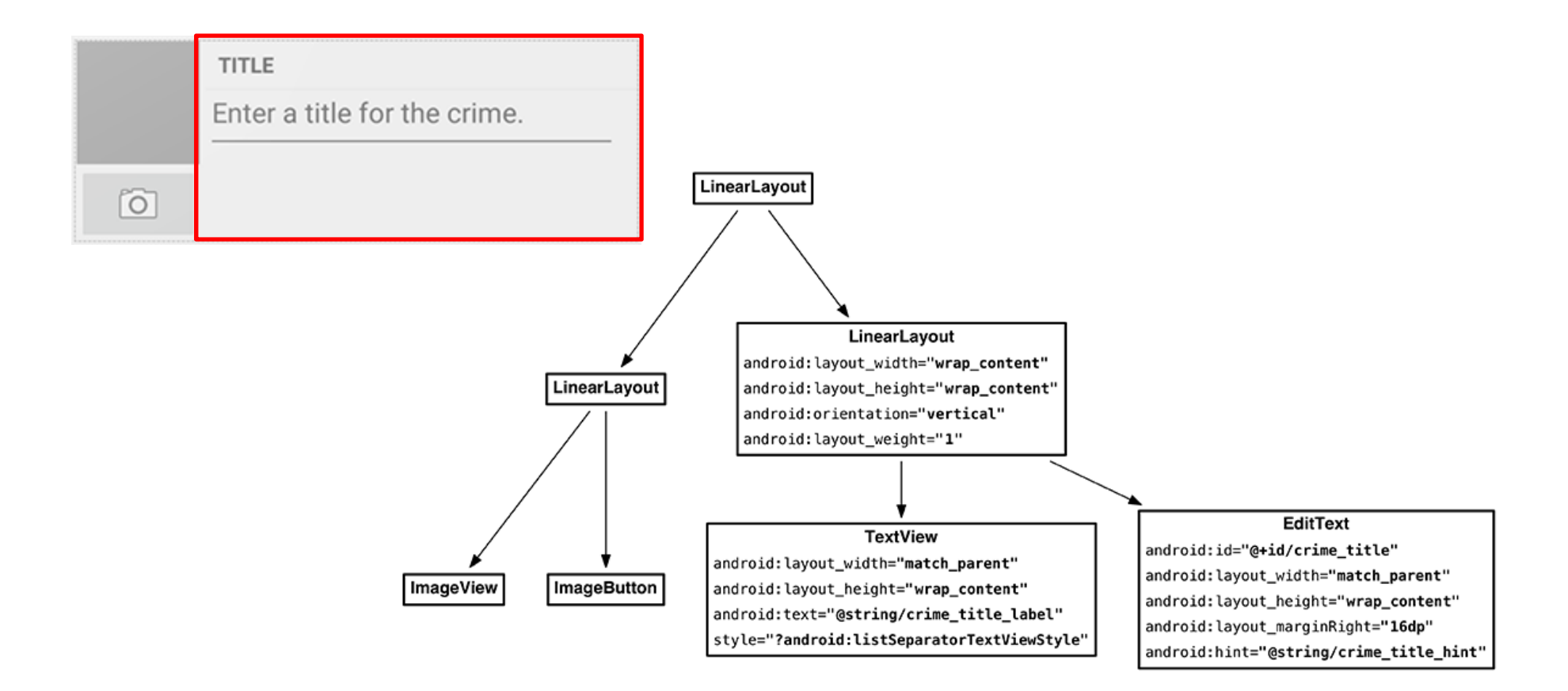

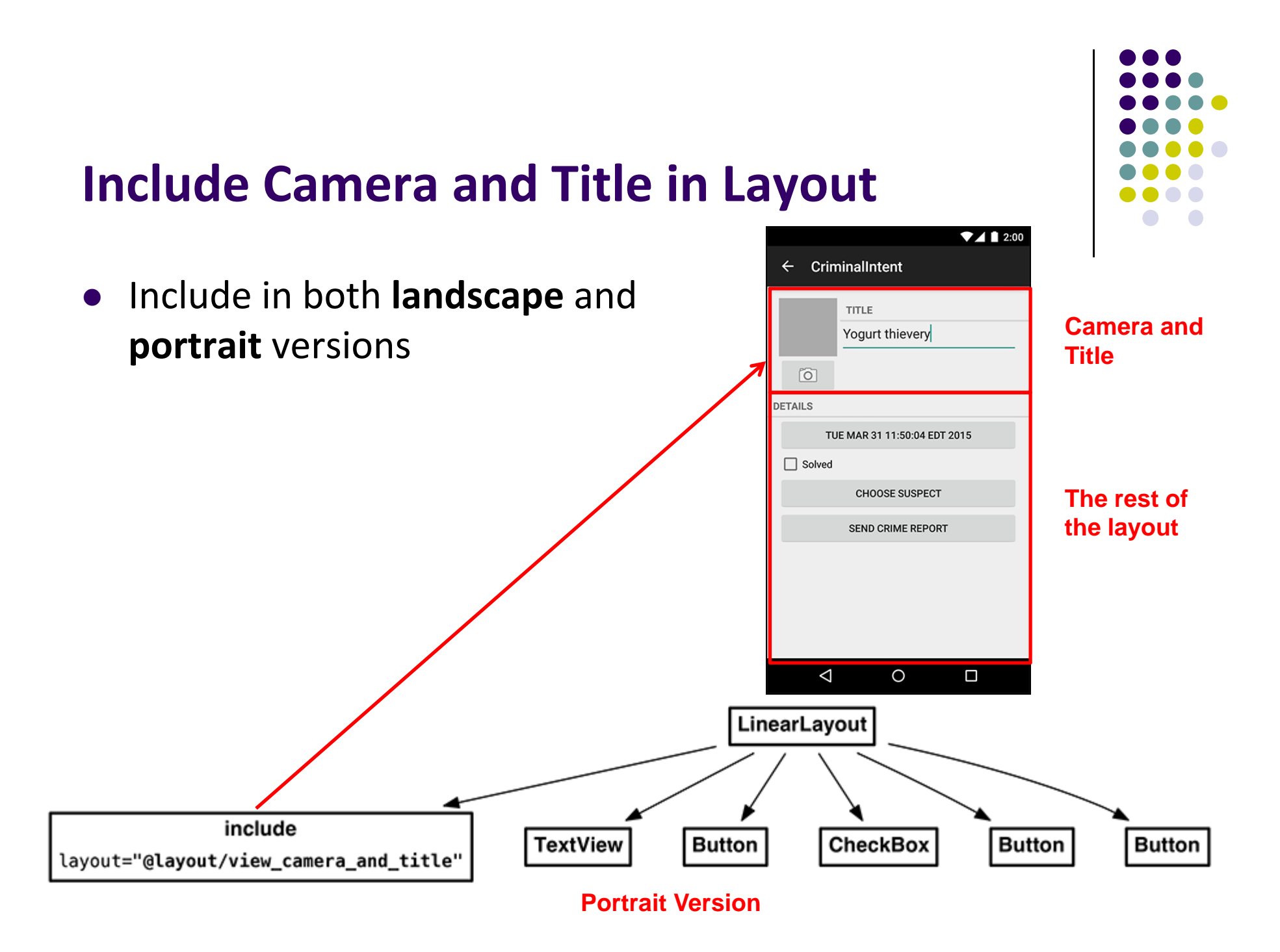

### **Get Handle of Camera Button and ImageView**

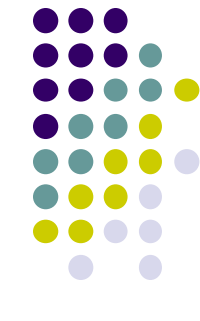

- To respond to Camera Button click, in camera fragment, need handles to
	- $\bullet$ Camera button
	- $\bullet$ ImageView

```
private CheckBox mSolvedCheckbox;
private Button mSuspectButton;
private ImageButton mPhotoButton;
private ImageView mPhotoView;
\sim \sim@Override
public View onCreateView(LayoutInflater inflater, ViewGroup container,
                         Bundle savedInstanceState) {
    \cdotsPackageManager packageManager = getActivity().getPackageManager();
    if (packageManager.resolveActivity(pickContact,
            PackageManager.MATCH DEFAULT ONLY) == null) {
        mSuspectButton.setEnabled(false);
    Y
   mPhotoButton = (ImageButton) v.findViewById(R.id.crime\_camera);mPhotoView = (ImageView) v.findViewById(R.id.crime_photo);
```
return v;

```
ł
```
. . .

### **External Storage**

- Would like to store pictures taken in phone's file system
- **•** Two kinds of external storage
	- $\bullet$ Primary (usually on device itself)
	- $\bullet$ Everything else
- Primary location returned by

**Environment.getExternalStorageDirectory( )**

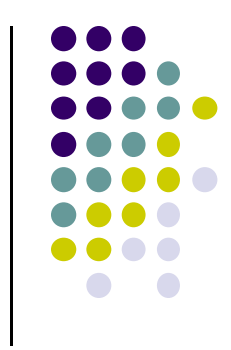

### **Storing New Images from Camera**

 $\bullet$ Basic methods for accessing phone's filesystem and directory (in Context) :

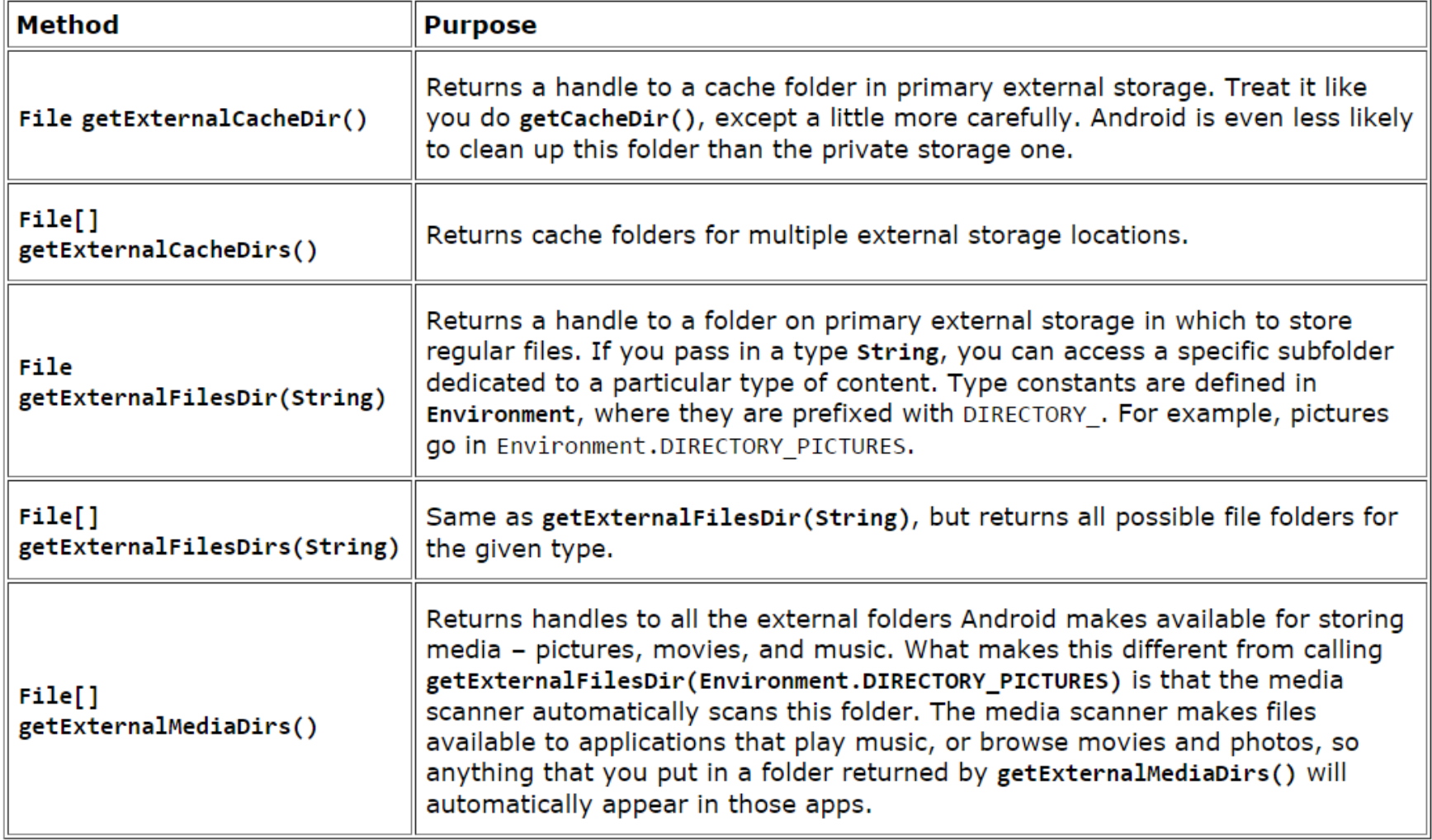

#### **Designing Picture Location** • Add method to build a filename for your picture public void setSuspect(String suspect) {  $mSuspect = suspect;$ } **Get crime's ID and converts it to a string** public String getPhotoFilename() return "IMG " +  $getId() . t\&$ tring()  $"$ .jpg $"$ : **•** Find location for the photo public class CrimeLab {  $\cdots$ **Note: Calling getPhotoFile will** public Crime getCrime(UUID id) { **return location to store a picture**public File getPhotoFile(Crime crime) { File externalFilesDir = mContext .getExternalFilesDir(Environment.DIRECTORY\_PICTURES); if  $(externalFilesDir == null)$  { return null: Y return new File(externalFilesDir, crime.getPhotoFilename()); Y.  $\sim$   $\sim$   $\sim$

### **Using Camera Intent**

 $\cdots$ 

 $\cdots$ 

 $\rightarrow$ 

 $\sim$   $\sim$   $\sim$ 

 $\bullet$  $\bullet~$  From CrimeFragment.java, get a file location and store it in  $\natural~$ variable **mPhotoFile**

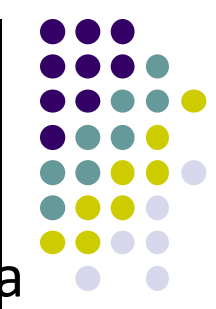

```
private Crime mCrime;
private File mPhotoFile;
private EditText mTitleField;
\cdots@Override
public void onCreate(Bundle savedInstanceState) {
    super.onCreate(savedInstanceState);
    UUID crimeId = (UUID) getArguments().getSerializable(ARG CRIME ID);
    mCrime = CrimeLab.get(getActivity()).getCrime(crimeId);
    mPhotoFile = Criminal.get(getActivity()) . getPhotoFile(mCrine);}
```
 $\bullet$ Add external storage permissions to Android manifest

```
<manifest xmlns:android="http://schemas.android.com/apk/res/android"
    package="com.bignerdranch.android.criminalintent">
```

```
<uses-permission android:name="android.permission.READ EXTERNAL STORAGE"
                 android:maxSdkVersion="18"
```
### **Firing the Intent**

- $\bullet$  **MediaStore** defines public interface for interacting with media (images, video and music)
	- $\bullet$ Including image capture intent

#### **ACTION\_CAPTURE\_IMAGE** is action that

- $\bullet$ Fires up camera application
- $\bullet$ Takes picture
- Picture taken is:
	- $\bullet$ Small resolution thumbnail
	- $\bullet$ Placed inside **Intent** object returned in **getActivityResult( )**
- **•** If full resolution image is desired, location to save file on filesystem needs to be specified

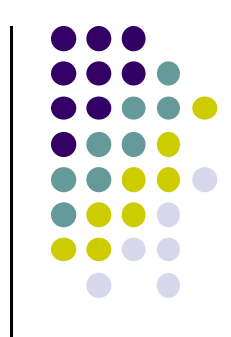

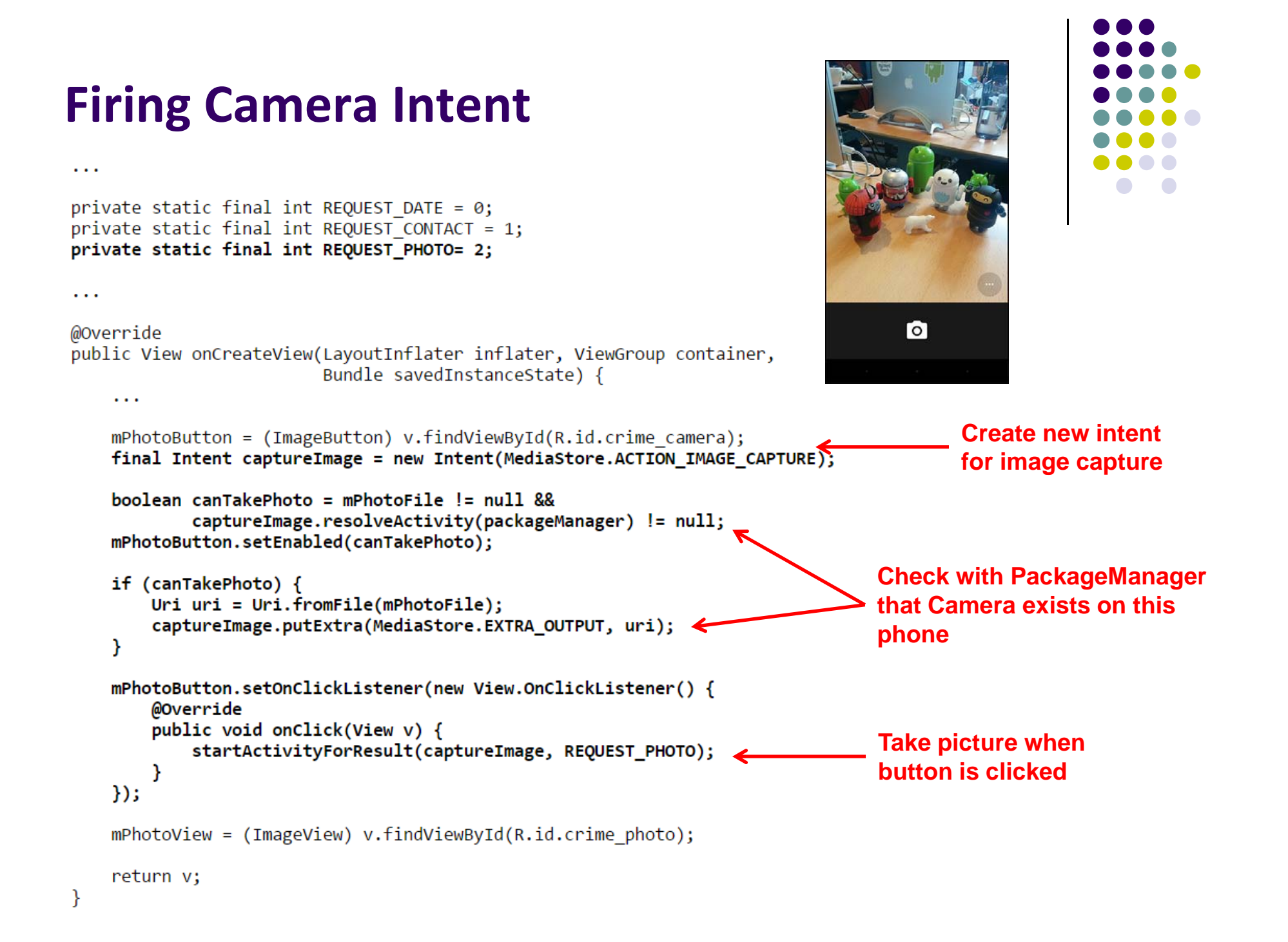

### **Scaling and Displaying Bitmaps**

- $\bullet$ Want to load file as bitmap, show it to user
- 0 Returned bitmap may be large, needs scaling
- 0 Check raw size, scale if too large

```
public class PictureUtils {
   public static Bitmap getScaledBitmap(String path, int destWidth, int destHeight) {
       // Read in the dimensions of the image on disk
       BitmapFactory.Options options = new BitmapFactory.Options(); < Used for bitmaps
       options.inJustDecodeBounds = true;
       BitmapFactory.decodeFile(path, options);
       float srcWidth = options.outWidth;
       float srcHeight = options.outHeight;
       // Figure out how much to scale down by
       int inSampleSize = 1;
       if (srcHeight > destHeight || srcWidth > destWidth) {
                                                                                 Check if picture is too large,
           if (srcWidth > srcHeight) {
                                                                                 Determine scaling factor
               inSampleSize = Math.round(srcHeight / destHeight);
           \} else \{insampleSize = Math.round(srcWidth / destWidth);Y
       Y
       options = new BitmapFactory.Options();
       options.inSampleSize = inSampleSize; \leftarrow Set determined scaling factor
       // Read in and create final bitmap
       return BitmapFactory.decodeFile(path, options); < Get image file at location "path",
   \mathcal{Y}Scale using determined size\mathcal{F}
```
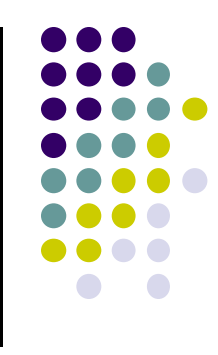

### **Scaling and Displaying Bitmaps**

if (mPhotoFile ==  $null$  | | !mPhotoFile.exists()) {

Bitmap bitmap = PictureUtils.getScaledBitmap(

mPhotoFile.getPath(), getActivity());

mPhotoView.setImageDrawable(null);

mPhotoView.setImageBitmap(bitmap);

 $\}$  else  $\{$ 

€

₹

**Load scaled bitmap into** 

**photoview**

 $\bullet$  Better to scale PhotoView based on size of hosting activity at runtime**PhotoView**

```
7412:00public class PictureUtils {
                                                                                                          \leftarrow CriminalIntent
     public static Bitmap getScaledBitmap(String path, Activity activity) {
                                                                                                               TITLE
                                                                                                               Yogurt thievery
           Point size = new Point();
           activity.getWindowManager().getDefaultDisplay()
                                                                                    Get activity 
                                                                                                           \boxed{\circ}.getSize(size);
                                                                                                         DETAILS
                                                                                    sizeTUE MAR 31 11:50:04 EDT 2015
                                                                                                          \Box Solved
           return getScaledBitmap(path, size.x, size.y);
                                                                                                               CHOOSE SUSPECT
      λ
                                                                                                               SEND CRIME REPORT
 After scaling bitmap, load it into PhotoView
                 \ddotscΔ
                                                                                                                  \circ\Boxprivate String getCrimeReport() {
                 private void updatePhotoView() {
```
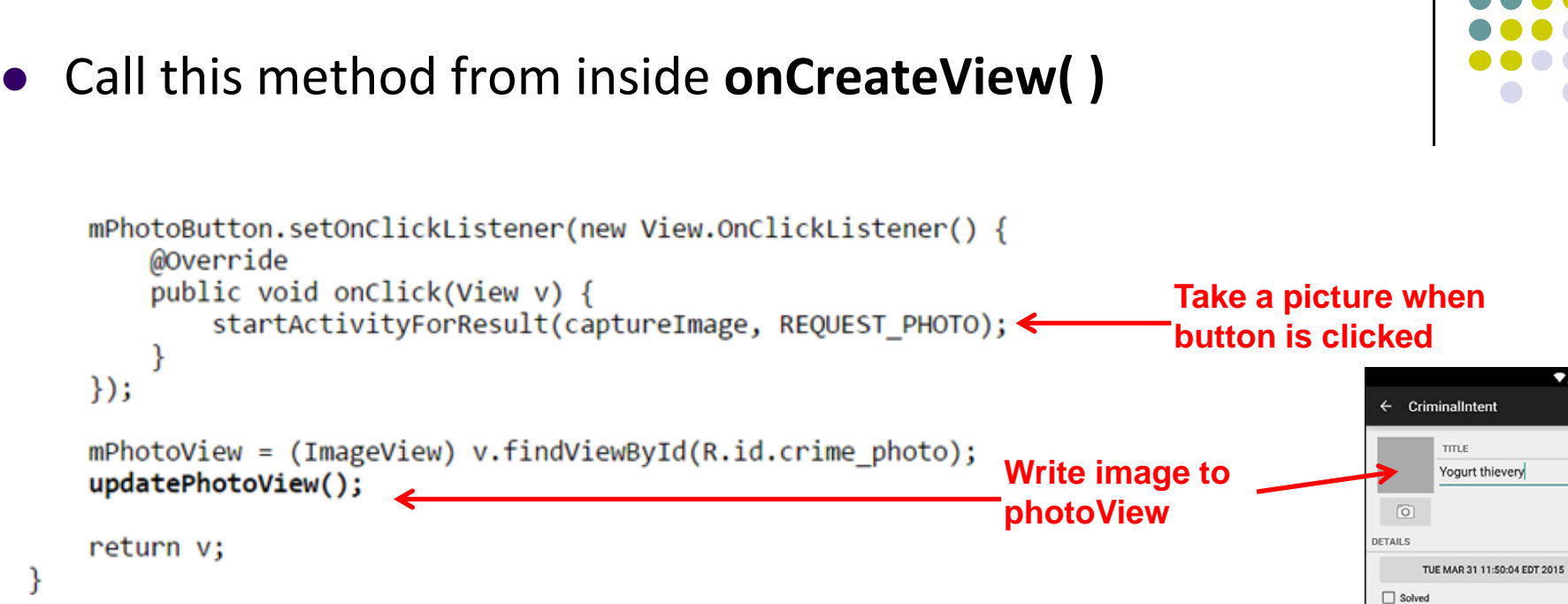

### **Scaling and Displaying Bitmaps**

CHOOSE SUSPECT SEND CRIME REPORT

 $\circ$ 

 $\Box$ 

 $\triangle$ 

 $\P 4$  1 2:00

### **Declaring Features**

. . .

- $\bullet$ Declaring "uses-features" in Android manifest means only cameras with that feature will "see" this app for download on the app store
- E.g. declaring "uses‐feature… android.hardware.camera", only phones with cameras will see this for download

```
<?xml version="1.0" encoding="utf-8"?>
<manifest xmlns:android="http://schemas.android.com/apk/res/android"
    package="com.bignerdranch.android.criminalintent" >
    <uses-permission android:name="android.permission.READ_EXTERNAL_STORAGE"
                      android:maxSdkVersion="18"
    <uses-feature android:name="android.hardware.camera
                   android: required="false"
         \overline{\mathcal{D}}
```
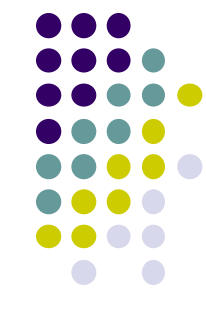

### **References**

- Android Nerd Ranch (2<sup>nd</sup> edition)
- Android Nerd Ranch (1<sup>st</sup> edition)
- Busy Coder's guide to Android version 4.4
- CS 65/165 slides, Dartmouth College, Spring 2014
- CS 371M slides, U of Texas Austin, Spring 2014

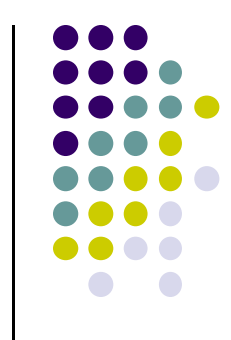